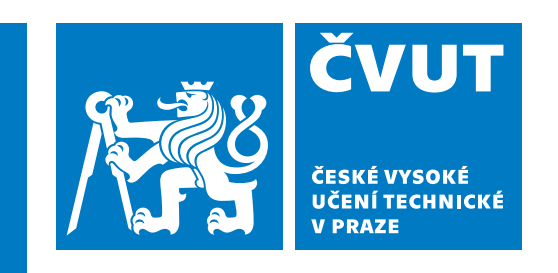

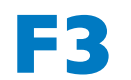

**F3 Fakulta elektrotechnická Katedra počítačové grafiky a interakce**

**Bakalářská práce**

# **Testování užitečnosti nástroje pro výuku transformací**

**Jiří Boček Otevřená informatika**

**Květen 2024** <https://i3t-tool.org/> **Vedoucí práce: Ing. Petr Felkel, Ph.D.**

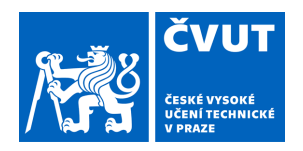

# ZADÁNÍ BAKALÁŘSKÉ PRÁCE

### **I. OSOBNÍ A STUDIJNÍ ÚDAJE**

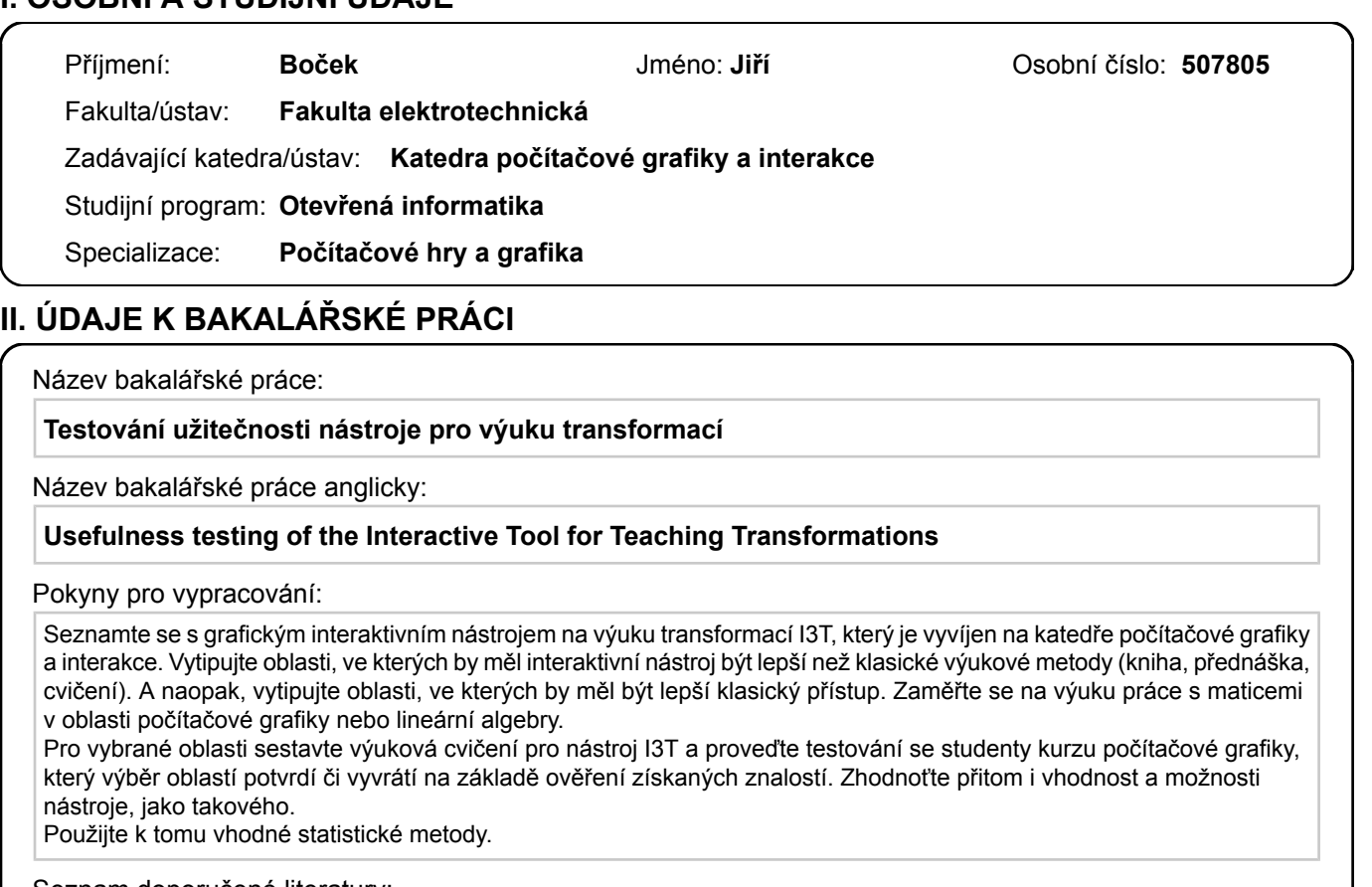

Seznam doporučené literatury:

Michal Folta. Teaching of Transformations. Diplomová práce, FEL ČVUT, 2016. http://dcgi.fel.cvut.cz/theses/2016/foltamic

Jméno a pracoviště vedoucí(ho) bakalářské práce:

#### **Ing. Petr Felkel, Ph.D. Katedra počítačové grafiky a interakce**

Jméno a pracoviště druhé(ho) vedoucí(ho) nebo konzultanta(ky) bakalářské práce:

Datum zadání bakalářské práce: **14.02.2024** Termín odevzdání bakalářské práce: **24.05.2024** 

Platnost zadání bakalářské práce: **21.09.2025** 

\_\_\_\_\_\_\_\_\_\_\_\_\_\_\_\_\_\_\_\_\_\_\_\_\_\_\_ \_\_\_\_\_\_\_\_\_\_\_\_\_\_\_\_\_\_\_\_\_\_\_\_\_\_\_ \_\_\_\_\_\_\_\_\_\_\_\_\_\_\_\_\_\_\_\_\_\_\_\_\_\_\_ prof. Mgr. Petr Páta, Ph.D. podpis děkana(ky) **podpis vedoucí(ho) ústavu/katedry Ing. Petr Felkel, Ph.D.** podpis vedoucí(ho) ústavu/katedry podpis vedoucí(ho) práce

## **III. PŘEVZETÍ ZADÁNÍ**

Student bere na vědomí, že je povinen vypracovat bakalářskou práci samostatně, bez cizí pomoci, s výjimkou poskytnutých konzultací. Seznam použité literatury, jiných pramenů a jmen konzultantů je třeba uvést v bakalářské práci.

Datum převzetí zadání **Podpis studenta** Podpis studenta

.

## **Poděkování / Prohlášení**

Chtěl bych poděkovat své rodině, přítelkyni, přátelům a vedoucímu práce, Ing. Petru Felkelovi, PhD., za pevné nervy. Děkuji i paní doc. RNDr. Kateřině Helisové, Ph.D. za pomoc s vyhodnocením statistických testů, panu Ing. Jaroslavu Sloupovi za pomoc s finálním dokončením společné výuky a panu doc. Ing. Zdeňku Míkovcovi Ph.D. za cenné rady k průběhu testování.

Prohlašuji, že jsem předloženou práci vypracoval samostatně a že jsem uvedl veškeré použité informační zdroje v souladu s Metodickým pokynem o dodržování etických principů při přípravě vysokoškolských závěrečných prací.

........................................

V Praze dne 15. 5. 2024

## **Abstrakt / Abstract**

Program Interactive Tool for Teaching Transformations (I3T) byl vytvořen s cílem pomoci studentům porozumět transformacím využívaným v počítačové grafice. Práce se zaměřuje na otestování užitečnosti zmiňovaného programu a zkoumá, zda je vhodné jej zařadit jako pomůcku do předmětů, které se výukou počítačové grafiky zabývají.

Na základě důkladné analýzy programu I3T byla vybrána specifická témata, ve kterých by mohl nástroj I3T maximálně pomoci studentům díky své schopnosti interakce a vizualizace. Dále bylo připraveno testování užitečnosti nástroje při výuce, a to od přípravy testů až po celkové zpracování všech 80 sad odpovědí a výsledků. Kvantitativní testy měly za úkol prověřit užitečnost výukového nástroje v navržených tématech. Na stejná témata byla připravena cvičení pro samostatnou práci studentů.

Výsledkem práce je šest nových cvičení, která prohlubují znalosti studentů o transformacích používaných v počítačové grafice. Stěžejním výsledkem je příprava a realizace testování efektivity I3T ve výuce. Kvantitativní testy potvrdily, že nástroj I3T skutečně pomáhá při výuce transformací a zároveň je efektivnější než klasický výukový přístup. Po cvičení s využitím nástroje I3T bylo zjištěno, že výsledky studentů byly o 9 % vyšší než u studentů, kteří se učili tradičním způsobem pouze s tabulí. Takové výsledky vyplývají z naměřených hodnot, kde průměrné zlepšení I3T skupiny bylo 2,77 bodů z 22, zatímco zlepšení skupiny u tabule dosáhlo pouze na 0,79 bodu.

**Klíčová slova:** I3T, testování užitečnosti, počítačová grafika, výuka transformací

The Interactive Tool for Teaching Transformations (I3T) program was created to help students understand the complex concepts of graphical transformations. This thesis aims to test the usefulness of this program and investigates whether it is suitable for inclusion as a teaching tool in computer graphics courses.

Based on an analysis of the I3T program, specific topics were selected in which the I3T tool could help students due to its ability to interact and visualize. Furthermore, a testing process of the usefulness of this program was created, and the results were evaluated using 80 sets of answers. Quantitative tests were designed to test the tool's utility in the selected graphic topics. For the same topics, new exercises were designed into the teaching program.

Six new exercises which improve students' knowledge of transformations used in computer graphics were created as part of the bachelor thesis. The main result is the preparation and implementation of testing the effectiveness of I3T in teaching. Quantitative tests have confirmed that I3T helps in teaching geometric transformations and is more effective than traditional teaching methods. The results of students who used I3T during the seminar were 9 percent better than those of students who attended traditionally taught seminar. These values can be seen from the measured values, where the average improvement of the I3T group was 2.77 out of 22 points, while the improvement of the whiteboard group was only 0.79 points.

**Keywords:** I3T, usability testing, computer graphics, teaching transformations

**Title translation:** Tool usability testing I3T

## **Obsah /**

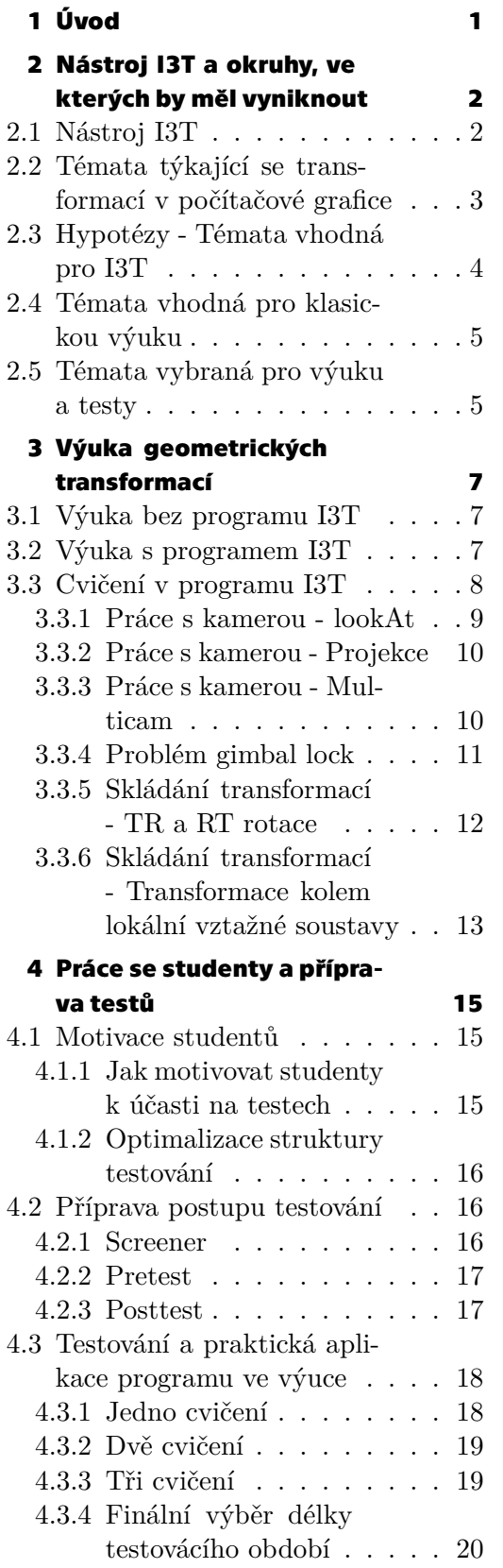

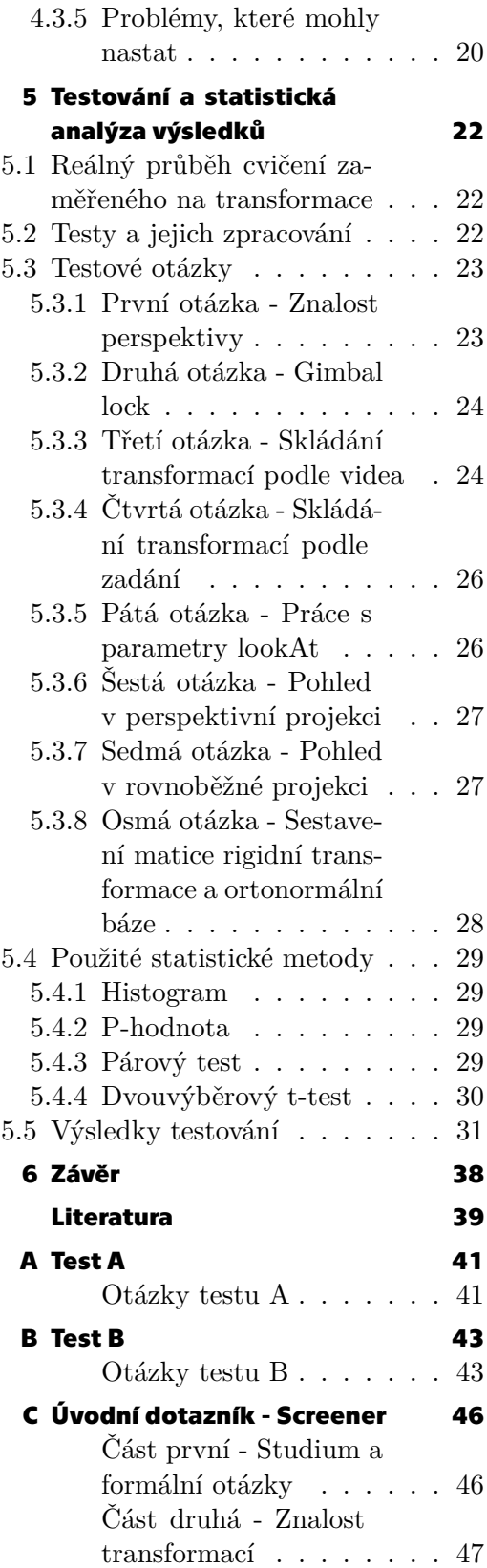

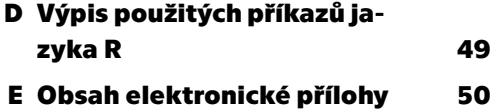

viii

## **Tabulky / Obrázky**

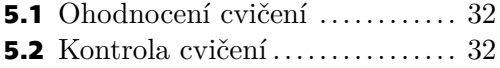

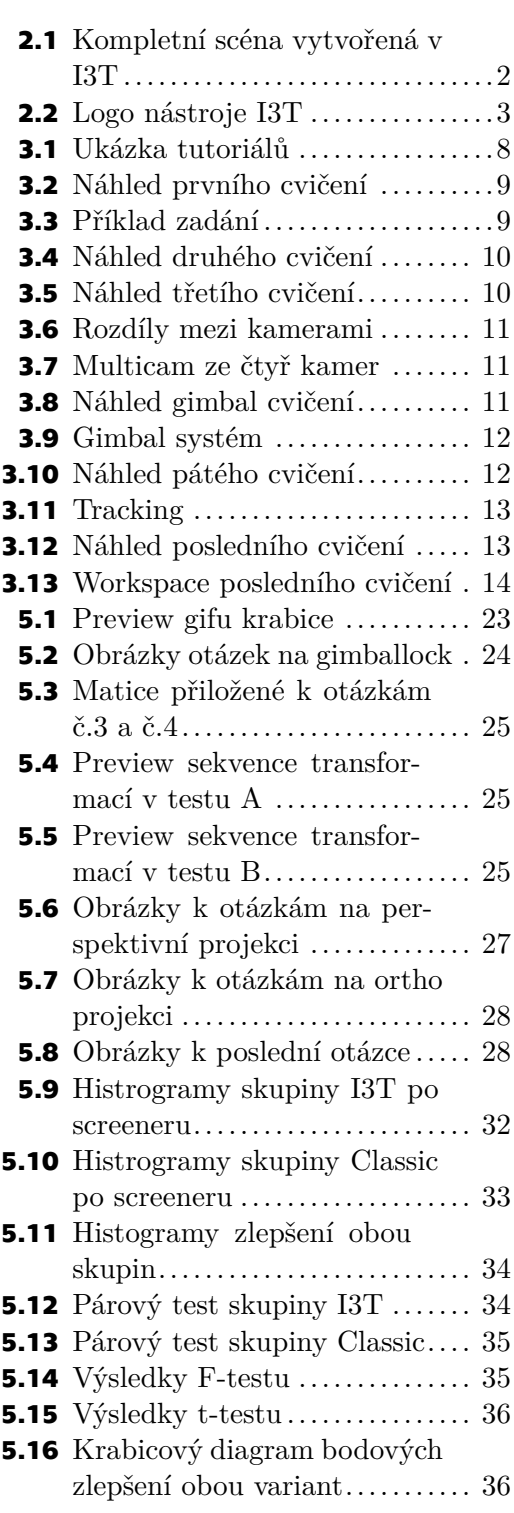

## <span id="page-10-1"></span><span id="page-10-0"></span>**Kapitola1 Úvod**

Geometrické transformace představují jedno z klíčových matematických témat. Nalézají uplatnění od architektury až po oblast počítačové grafiky. V rámci počítačové grafiky mají transformace v prostoru důležitou roli při manipulaci s objekty, což je zásadní pro tvorbu scén.

Matice, kterými jsou transfomace reprezentovány, a na kterých je tradičně celé téma vysvětlováno, jsou často nenázorné a velmi neintuitivní. Mnoho studentů se právě kvůli nenázornosti v tématu ztratí a následně nejsou schopni dostatečně pochochopit navazující okruhy. To často vede k neúspěchu v předmětech, které se zabývají se grafikou a transformacemi. K odstranění těchto nejistot byl v roce 2016 v rámci diplomové práce Michala Folty[[4](#page-48-1)] vytvořen systém na výuku transformací. Nástroj se v průběhu let dovyvinul do současné podoby s názvem Interactive Tool for Teaching Transformations[[3](#page-48-2)], zkráceně I3T[[1\]](#page-48-3).

Cílem této práce je otestovat užitečnost výše zmíněného programu při výuce. Primárním záměrem je zhodnotit, do jaké míry tento nástroj skutečně přispívá k lepšímu porozumění transformacím ve srovnání s tradičními výukovými metodami. Práce navazuje na bakalářskou práci Adama Louckého[[10\]](#page-48-4), ve které byly do nástroje I3T vytvořeny pokročilé tutoriály k vysvětlení jednotlivých okruhů geometrických transformací.

Práce je strukturována do dvou bloků, z nichž se každý zaměřuje na odlišné fáze procesu. První část se věnuje tvorbě nových cvičení, která pomáhají upevnit znalosti získané během předchozích lekcí a tutoriálů. Zároveň rozšiřuje cvičení o nově implementované funkcionality, jako například sledování (tracking), které studentům přibližuje a vizualizuje, jakým způsobem se transformační matice aplikují na objekty. Druhá část analyzuje samotné postupy testování výukového programu. Tato část obsahuje popis statistických metod použitých při testování, popis procesu testování a prezentaci celkových výsledků testů.

Prvním krokem bylo najít taková témata, která mohou být pro studenty problematická bez správné vizualizace. Po výběru pěti témat bylo do programu I3T vytvořeno šest tutoriálů, které vizualizují a vysvětlují vybrané okruhy. Ač byl původní plán využít tutoriály už během testování, bylo od něj upuštěno z důvodu nedostatku prostoru v semestru. Místo toho byly tutoriály přidány do I3T jako výukový materiál pro studenty. Finální částí bylo hodinové cvičení zaměřené na vizualizaci geometrických transformací s pomocí předpřipravených scén. Před a po cvičení proběhlo testování, během kterého byla zaznamenána bodová zlepšení studentů. Tato data sloužila k provedení statistických testů s cílem ověřit, zda je Interactive Tool for Teaching Transformations skutečně užitečný.

## <span id="page-11-1"></span><span id="page-11-0"></span>**Kapitola2 Nástroj I3T a okruhy, ve kterých by měl vyniknout**

## <span id="page-11-2"></span>**2.1 Nástroj I3T**

Program *Interactive Tool for Teaching Transformations* je nástroj určený na výuku geometrických transformací, které jsou využívány v počítačové grafice. I3T je využíván hlavně v předmětu Programování počítačové grafiky (PGR), ve kterém doplňuje klasickou výuku a pomáhá vizualizovat špatně představitelné transformace.

Uživatel programu I3T přidává do pracovní plochy (Workspace) objekty a modely jako propojitelné bloky (krabičky). Scéna se tvoří postupným propojováním jednotlivých objektů, čímž se vytváří, například, sekvence transformací, či skupiny objektů, které transformacím podléhají. Modely vložené do Workspace jsou pozorovatelné v 3D náhledu scény (Scene View), kde je zobrazen aktuální stav všech vykreslovaných objektů. Na obrázku [2.1](#page-11-3) jsou vidět obě zmíněné části (V horní části scene view, v dolní části workspace).

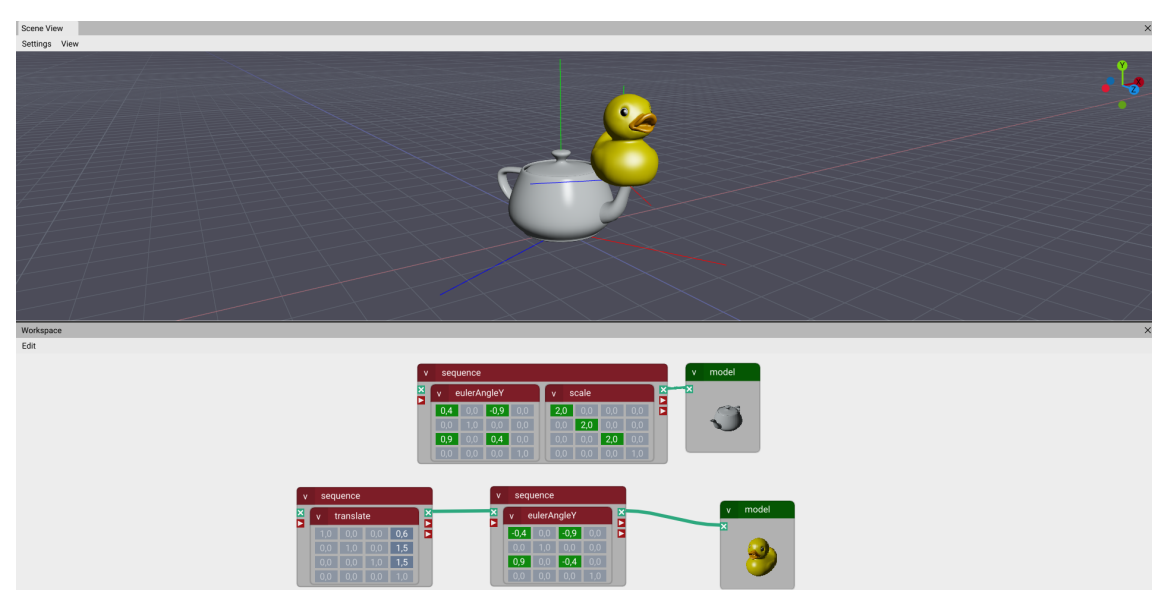

<span id="page-11-3"></span>**Obrázek 2.1.** Ukázka scény programu I3T, dole Workspace, nahoře Scene View.

#### **Aktuální stav programu**

První verze I3T vznikla jako diplomová práce Michala Folty[[4](#page-48-1)] a dále byla rozvíjena a doplňována o nové funkcionality v rámci bakalářských a magisterských prací. Současná verze programu stojí na výtvarném návrhu Jaroslava Koláře [\[8\]](#page-48-5) a Lukáše Pilky[[12](#page-48-6)]. Společně s designem vytvořil Lukáš Pilka i logo nástroje I3T, které je přiloženo na obrázku [2.2](#page-12-2).

<span id="page-12-1"></span>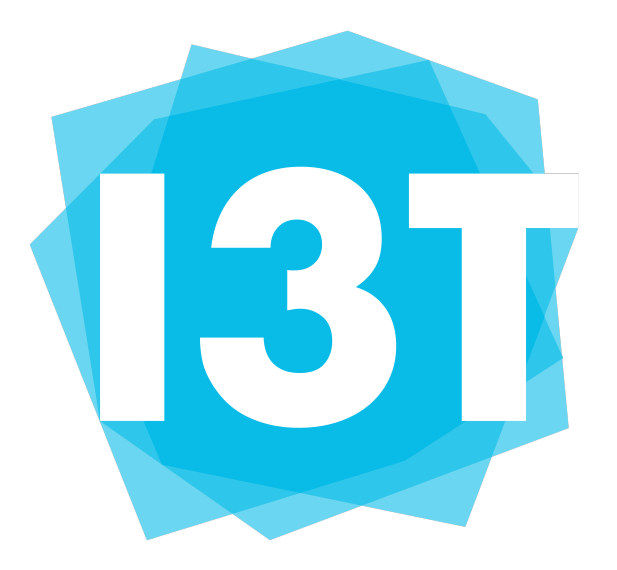

**Obrázek 2.2.** Logo nástroje I3T, vytvořené Lukášem Pilkou [\[12](#page-48-6)].

<span id="page-12-2"></span>Dále se na vývoji nástroje podíleli i Vít Zadina, který testoval použitelnost GUI a zkoumal klávesové zkratky [\[16](#page-48-7)], Filip Uhlík, který naimplementoval hierarchické logování systému [\[15](#page-48-8)], Miroslav Müller, který navrhl formát prvních tutoriálů a vybral NodeEditor na implementaci dokovatelných oken[[11\]](#page-48-9), Martin Herich, který doimplementoval a spravoval jádro systému I3T [\[6\]](#page-48-10), Jaroslav Holeček, který vytvořil knihovnu Dear IMGUI Wrapper Node Editor pro implementaci editoru krabiček [\[7\]](#page-48-11), Dan Rakušan, který vyvinul prohlížeč scény a pohyb kamery po 3D prostoru [\[13](#page-48-12)] a Adam Loucký, který vylepšil původní tutoriály[[10](#page-48-4)]. Tato práce otestuje užitečnost aktuálního stavu nástroje ve výuce předmětu PGR.

## <span id="page-12-0"></span>**2.2 Témata týkající se transformací v počítačové grafice**

Následující výčet obsahuje témata, která jsou více či méně důležitá pro počítačovou grafiku a geometrické transformace. Jelikož nelze otestovat užitečnost programu na všech uvedených tématech, bylo vybráno jen několik z nich. Jejich detailní analýzou se zabývají následující kapitoly.

Je zřejmé, že témata jsou různě obtížná a potřebují různou úrověň znalostí k pochopení. Proto jsou témata v seznamu rozřazena do tří kategorií. V kategorii *Laici* jsou okruhy nezbytné pro práci s počítačovou grafikou. Kategorie nazvaná *Studenti* obsahuje témata, která se vyučují v předmětech jako jsou PGR nebo BI-PGR. Tyto okruhy jsou náročnější, avšak prohlubují znalosti studentů a umožnují jim vytvářet propracovanější grafické scény. Poslední kategorií je *Nadstavba*, kde jsou zmíněny pouze pokročilé a doplňkové oblasti.

#### **Laici:**

- **.** Základní transformace **.** Translace (Translate)
- 
- **.** Rotace (Rotate)
- **.** Změna měřítka (Scale)
- <span id="page-13-1"></span>**.** Zkosení (Sheer)
- **.** Vlastnosti souřadnicových systémů
- **.** Práce s různými typy transformačních matic. (Matice lineární a affiní transformace)
- **.** Matematika potřebná ke grafickým transformacím (např. vektorový a skalární součin)

#### **Studenti:**

- **.** Skládání transformací
- **.** Odlišné chování složených transformací Translace a Rotace.
- **.** Odlišné chování složených transformací Translace a Rotace.<br>**■** Transformace vůči jinému souřadnicovému systému  $(\boldsymbol{AMA}^{-1})$ **.** Funkce lookAt
- 
- **.** Projekce využívané v OpenGL
- **.** Práce s tzv. Multicam
- **.** Pohybování kamerou kolem specifického bodu **.** Pohybování kamerou kolem s<br/> <br>**.** Rotování kamerou kolem osy
- $\blacksquare$  Rotování kamerou kolem osy $\blacksquare$  Gimbal lock
- 
- **.** Rotace Pitch, Yaw, Roll (Eulerovy úhly)

#### **Nadstavba:**

- **.** Rotace podle obecné osy **.** Kvaterniony
- 
- **.** Interpolační techniky LERP, nLERP a SLERP

## <span id="page-13-0"></span>**2.3 Hypotézy - Témata vhodná pro I3T**

Program I3T vyniká především svou schopností přizpůsobit se individuální úrovni znalostí každého uživatele. Dokáže jednoduše představit grafické koncepty laikům, tak i detailně vysvětlit komplexní prvky zkušeným uživatelům. Nástroj může být využit také v rámci výuky. V programu lze vytvářet řetězce transformací a jejich rotace, provádět zpětnou analýzu transformací (tzv. *tracking*) a vizualizovat složité rotace, které by při klasickém kreslení na tabuli byly obtížně pochopitelné.

Jedním z cílů bakalářské práce je využití programu I3T k výuce některých grafických témat, která jsou díky tomuto nástroji lépe pochopitelná. Nabyté znalosti jsou poté otestovány v kvantitativním testu.

Zmíněný kvalitativní test byl proveden na třech studentech různých fakult ČVUT. Studenti počítačové grafiky a interakce nejvíce ocenili vizualizaci kamerových projekcí, funkce lookAt a skládání jednotlivých transformací. Naopak pro studenty z jiných oborů se ukázaly jako nejvíce přínosné základní geometrické transformace.

Pro hodnocení užitečnosti programu I3T bylo vybráno pět témat ze sekce [2.2](#page-12-0). Tato témata mají ilustrovat schopnost výukového programu efektivně pomoci studentům i široké veřejnosti s pochopením transformací. Výběr témat byl proveden i s ohledem na různorodé potřeby a úrovně znalostí uživatelů programu.

Mezi tato témata patří: Základní transformace (rotace, translace, zvětšení), kvůli procvičení fundamentálních principů a upevnění základních znalostí lineární algebry. Funkce lookAt a matice jednolivých projekcí kamery, k představení práce s kamerou v grafických programech. Skládání translací a rotací v transformacích. Problém gimbal locku, který bez pomůcek nejde správně vysvětlit tak, aby nevznikla nějaká pochybnost u studentů.

## <span id="page-14-1"></span><span id="page-14-0"></span>**2.4 Témata vhodná pro klasickou výuku**

I když se v klasické výuce většina témat geometrických transformací vysvětluje obtížně kvůli nedostatečné vizualizaci, existují témata, která lze objasnit prostřednictvím přímé interakce mezi vyučujícím a studenty lépe, než pomocí vizualizačního programu.

Tato témata jsou ryze teoretická, a proto jejich vizualizace nemusí nutně vést ke správnému pochopení vysvětlované látky. Příkladem mohou být práce se skalárním a vektorovým součinem nebo definice vektorového a affinního prostoru.

### <span id="page-14-2"></span>**2.5 Témata vybraná pro výuku a testy**

Při výuce geometrických transformací se vyučující často potýkají s problémem, do jaké hloubky probíranou látku vysvětlovat. Základní teorie nemusí být pro studenty dostačující, naopak teorie příliš komplexní často přesahuje schopnosti studenta problematiku vstřebat. Tento problém je pozorovatelný i při klasické výuce, kdy se využívá pouze dvourozměrná tabule. Skladání transformací se naznačuje jen sporadicky bez grafického znázornění nebo jen s jednoduchým náčrtem na tabuli, což brání studentům získat plný náhled na problém. To vede k nedostatečnému porozumění danému tématu. Na druhou stranu, pokud chce vyučující látku vysvětlit podrobně, musí svůj výklad doplnit detailním nákresem na tabuli. Avšak složitý trojrozměrný náčrt, který by zahrnoval veškerou teorii, je na dvourozměrné tabuli často nepřehledný a komplikuje studentům porozumění látky, spíše než aby jim pomohl ji lépe pochopit. Proto jsou v I3T vytvořena cvičení, která zachovávají komplexnost tématu a vysvětlují matematický kontext těchto transformací v reálném čase.

Je třeba poznamenat, že v programu I3T lze nalézt i další teoretická témata vhodná pro výuku, která jsou v této bakalářské práci zahrnuta pouze okrajově. Patří sem triviální matematické výpočty pro grafickou tvorbu, jako jsou vektorové a skalární součiny nebo témata, která mohou studenti zkoumat jako nadstavbu k předmětu PGR, jako například kvaterniony nebo interpolace rotací.

#### **Základní transformace**

Základní transformace jsou stavebním kamenem pro manipulaci s objekty v prostoru. Tyto transformace umožňují měnit polohu, velikost, tvar a orientaci objektů a jsou nezbytné pro vytváření složitějších scén a modelů. I3T má možnost výuky tří modelovacích transformací - škálování, translace a rotace.

Tyto transformace jsou většině studentů známé z předchozích kurzů, i přesto však mohou studenti najít užitečné informace a rozšířit své znalosti. Téma o základních transformacích je využito hlavně k opakování a seznámení s programem I3T a jeho funkcemi.

#### **Projekce využívané v počítačové grafice**

Projekce dělají problém mnoha studentům. Vysvětlení a tipy k použití projekcí, které bývají zmiňovány při přednáškách, jsou pouze teoretické. A to v mnoha případech nestačí. Naopak, praktické zkušenosti často vedou ke snadnějšímu pochopení dané látky.

V programu I3T si může student vyzkoušet upravovat oba typy projekcí vyskytujících se v grafice, a tedy dokáže nasbírat znalosti a získat potřebné zkušenosti k další práci s počítačovou grafikou. V tématu projekcí je I3T velmi silným nástrojem, a proto se bakalářská práce zaměřuje i na tento okruh.

#### **Použití funkce lookAt**

S tématem kamerových projekcí je spjato i používání funkce lookAt. Obě témata potřebují studenti perfektně ovládat, aby dokázali efektivně pracovat s kamerami ve scéně. Bohužel bez grafických nástrojů nebývá geometrický význam této funkce příliš názorný, a proto může program I3T uživatelům pomoci lépe porozumět jejím vlastnostem a způsobu fungování.

#### **Gimbal a problém gimbal lock**

Gimbal lock je problém, který může nastat, pokud jsou používány k rotacím Eulerovy úhly. Problém je často nepochopen z důvodu absence praktického seznámení s gimbalem jako takovým. Teoretické znalosti jsou sice dostatečné k tomu, aby student věděl, co znamená gimbal lock, ale neposkytují dostatečný kontext pro to, aby student byl schopen určit, kdy k gimbal locku dochází, nebo která osa se při tomto problému zablokuje.

Celý systém gimbal jde v I3T virtuálně simulovat a uživatel si tedy může v programu sám vyzkoušet práci s Eulerovými úhly a jakými rotacemi se dostane do zmiňovaného gimbal locku.

#### **Skládání transformací**

Transformace a jejich skládání je velmi široké téma, a proto je vhodné jej rozdělit do několika částí, které jsou vyučovány odděleně. Zvláště skládání rotací a translací a rotace kolem určeného bodu patří mezi témata náročná na pochopení. V programu I3T si student vyzkouší, jak vytvořit různé typy složených transformací, a tedy bude mít i praktický vhled do skládání transformací.

## <span id="page-16-1"></span><span id="page-16-0"></span>**Kapitola3 Výuka geometrických transformací**

Tato kapitola se věnuje detailnějšímu popisu průběhu výuky předmětu Programování počítačové grafiky (PGR) s použitím programu I3T v porovnání s tradičním výukovým přístupem. Pro správné provedení statistického testu budou studenti rozděleni do dvou skupin. Každá skupina bude vyučována v oblasti geometrických transformací pomocí odlišné metody vizualizace probírané látky. První skupina studentů se bude učit tradičním způsobem, kdy jim bude látka z kapitoly [2.5](#page-14-2) vysvětlena pouze pomocí tabule, a studenti si tedy nebudou moci sami prakticky vyzkoušet práci s transformacemi. Druhá skupina bude pracovat s programem I3T, který zobrazuje prováděné transformace a ostatní úpravy ze sekce [2.5](#page-14-2) v reálném čase.

Kapitola dále obsahuje popisy jednotlivých cvičení v programu I3T, které poskytují podrobnější ukázku konkrétních aplikací vyučované látky a mohou pomoci studentům upevnit získané znalosti.

## <span id="page-16-2"></span>**3.1 Výuka bez programu I3T**

Klasická cvičení předmětu Programování počítačové grafiky se standardně odehrávají bez využití programu I3T. Teorie spojená s počítačovou grafikou a jednotlivými funkcemi OpenGL je vysvětlena pouze prostřednictvím nákresů na tabuli a doprovázena výkladem.

Aby byla ověřena efektivita výukového programu I3T bude i v této formě výuky kladen důraz na okruhy z kapitoly [2.5.](#page-14-2) To umožní zjistit, zda jsou témata vybrána správně, nebo jestli si je dokáží studenti osvojit a správně pochopit i bez použití I3T. Během jednoho cvičení projde učitel se studenty všechna témata, a to bez použití grafických programů. Pokud by byl použit jakýkoliv program, mohly by se výsledky následujících testů zkreslit, a tedy vrátit nepřesné hodnoty, které by neodpovídaly stavu bez iterakce s nástrojem I3T.

Tuto metodu výuky absolvuje polovina studentů, která je zařazena do skupiny nepoužívající program I3T.

## <span id="page-16-3"></span>**3.2 Výuka s programem I3T**

Pro studenty pracující s programem I3T bude připraveno alternativní cvičení, ve kterém nástroj využijí na vizualizaci interakcí. V tomto cvičení bude cvičící procházet jednotlivá témata se studenty a doplňovat další informace k předpřipraveným scénám.

Tato skupina studentů si vyzkouší vytváření a editaci jednotlivých transformací, a bude mít tedy přímý vhled do jejich fungování a využití. Zároveň se vyhne nepřesnostem, které vznikají při obyčejném nákresu, jelikož I3T dokáže přesně zobrazovat 3D prostor, který je na tabuli špatně simulovatelný. Místo složitého a zdlouhavého překreslování obrázků na tabuli při změně matice, se objekty v I3T transformují ihned a každý student si může vyzkoušet ty transformace, které nechápe nebo mu nejsou jasné.

<span id="page-17-1"></span>Stejně jako v prvním případě bude u skupiny využívající I3T výuka zaměřena na témata z kapitoly [2.5](#page-14-2). Jde o témata, která pro studenty často představují výzvu, protože jejich geometrický význam si dokaží představit jen stěží. Zde by měl nástroj I3T posloužit jako prostředek k vizualizaci a usnadnit tak jejich porozumění. Právě na zmíněných okruzích témat bude probíhat testování použitelnosti výukového programu.

## <span id="page-17-0"></span>**3.3 Cvičení v programu I3T**

Forma cvičení je založena na informacích uvedených v knize "Don't Make Me Think" od Steva Kruga [\[9\]](#page-48-13) a je inspirována nově vytvořenými tutoriály z bakalářské práce Adama Louckého[[10\]](#page-48-4). Tyto pokročilé tutoriály přibližují studentům složitá témata a vykládají látku geometrických transformací. Cvičení jsou speciálním typem tutoriálů, ve kterých si uživatel programu utvrdí znalosti, které nabyl v tutoriálech teoretických.

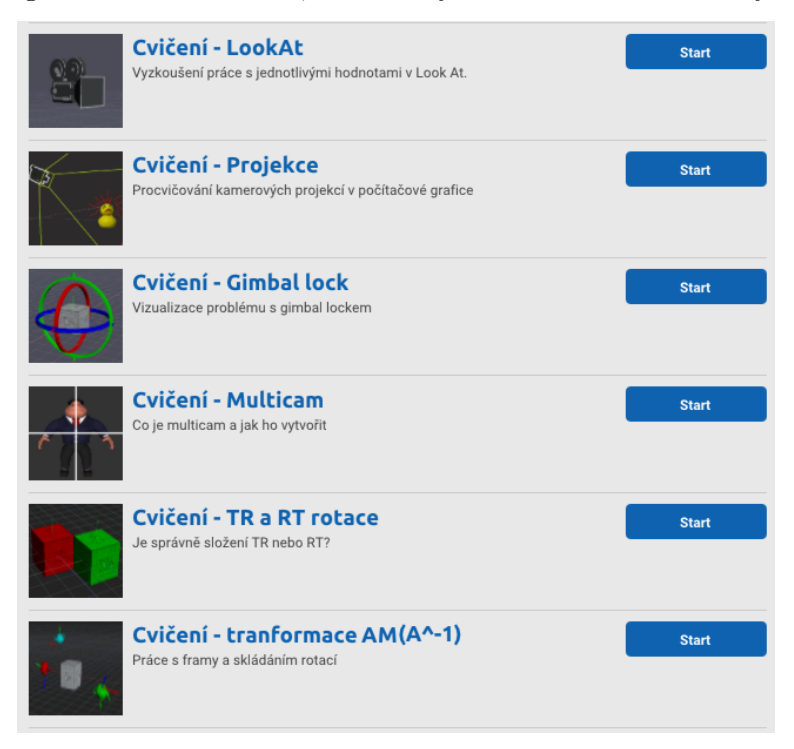

**Obrázek 3.1.** Seznam nově vytvořených cvičení, která prohlubují znalosti uživatele.

<span id="page-17-2"></span>Cvičení *LookAt, Projekce, TR a RT transformace, Transformace kolem lokální vztažné soustavy* přímo navazují na teoreretické tutoriály Adama Louckého [\[10](#page-48-4)] a využívají informace, které jsou v nich prezentovány a vysvětleny. V těchto cvičeních si uživatel ověří, zda všemu porozuměl a jestli dokáže použít získané teoretické znalosti při praktických úkolech.

Druhým typem cvičení jsou *Multicam* a *Gimbal lock*, které nenavazují přímo na vytvořené tutoriály. Narozdíl od předešlé skupiny obsahují více teorie a mají tedy spíše strukturu tutoriálu. Uživatel projde vysvětlovaným tématem krok po kroku v sekvenci krátkých úkolů, a díky tomu obdrží základy nutné k pochopení dané problematiky. Na konci ho čekají náročnější úkoly, které plní úlohu kontroly. Pokud tedy uživatel vyřeší tyto úkoly správně, znamená to, že prakticky pochopil vysvětlované téma.

Hlavní úkoly jednotlivých kapitol, které je třeba absolvovat pro pochopení tématu, obsahují řešení, která slouží k ověření výsledků. Některé úkoly jsou pouze doplňkové a mohou posloužit například k lepšímu pochopení problému nebo k upevnění znalostí

<span id="page-18-1"></span>uživatele. Uživatel je může přeskočit, aniž by to negativně ovlivnilo pochopení dané problematiky.

#### <span id="page-18-0"></span>**3.3.1 Práce s kamerou - lookAt**

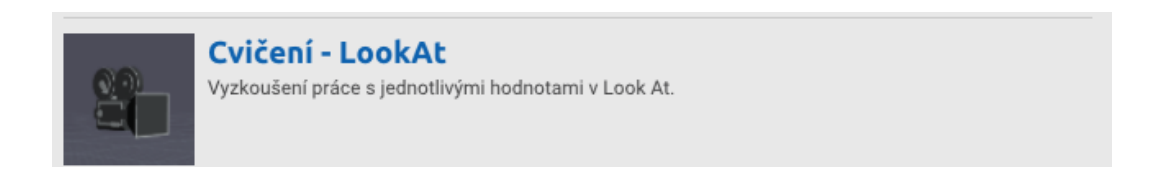

**Obrázek 3.2.** Náhled LookAt cvičení v úvodním okně.

<span id="page-18-2"></span>První cvičení se zaměřuje na práci s funkcí lookAt, která je součástí knihovny OpenGL Mathematics[[5](#page-48-14)]. Cvičení vizualizuje, jak se funkce chová při odlišných nastaveních a pomáhá získat praktickou zkušenost, která studentům často chybí. Vysvětluje rozdíly mezi body *eye*, *center* a vektorem *up* a vysvětlení doplňuje sérií praktických úkolů.

Při spuštění cvičení se zobrazí scéna obsahující čtyři objekty s různými modely, tři kamery a jejich frusta. Každá kamera byla pečlivě navržena tak, aby demonstrativně ilustrovala jednu konkrétní část funkce lookAt. Zároveň jsou kamery v pracovním prostoru pojmenovány tak, aby studenti snadno rozpoznali, se kterou kamerou mají v dané úloze pracovat. Cílem tohoto cvičení je uživateli přehledně představit funkci lookAt a pomoci mu funkci používat bez obtíží.

Cvičení začíná stručným vysvětlením, které ve třech větách popisuje, jak funkce lookAt funguje a jak se správně používá. Následují tři série snímků věnované každému z jejích parametrů, kde se s nimi student naučí pracovat (viz obrázek [3.3\)](#page-18-3). Poté má možnost tyto znalosti prakticky uplatnit v pracovním prostoru na konkrétních úlohách. Poslední stránka každé série obsahuje řešení úkolů, což umožňuje studentovi ověřit a případně opravit své výsledky.

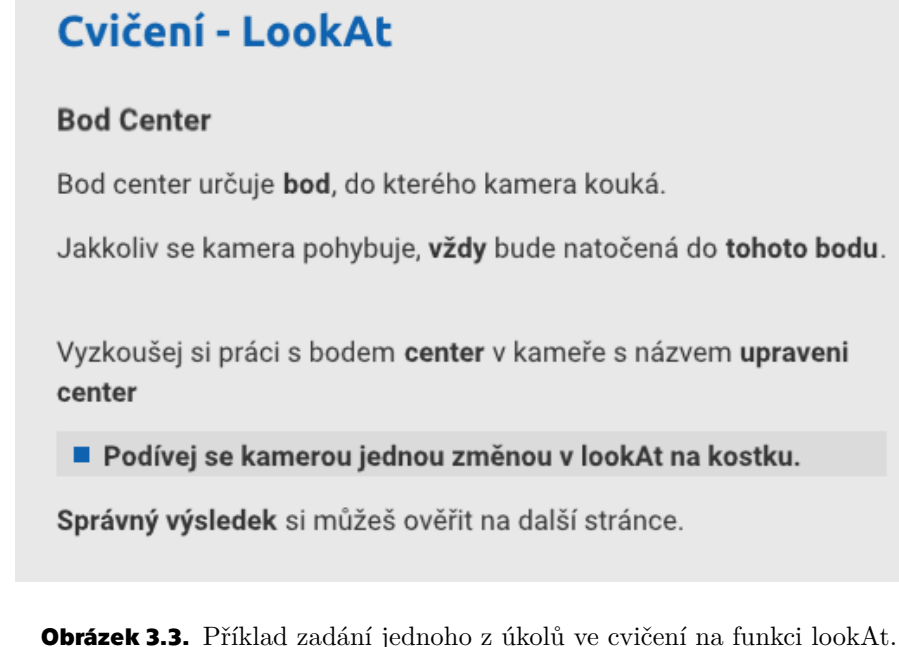

<span id="page-18-3"></span>9

#### <span id="page-19-1"></span><span id="page-19-0"></span>**3.3.2 Práce s kamerou - Projekce**

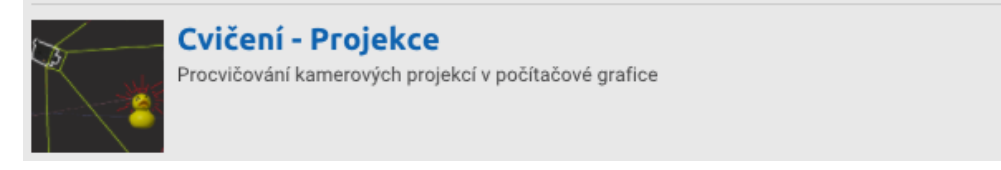

**Obrázek 3.4.** Náhled cvičení na projekce v úvodním okně.

<span id="page-19-3"></span>Další cvičení také navazuje na práci s kamerou, ale tentokrát se zaměřuje na projekci a projekční frustum. Znalosti projekcí jsou klíčové pro práci s pohledem na scénu, a proto je důležité projekce dostatečně ovládat. Toto cvičení využívá informace z tutoriálu č. 4 - *Kamera a projekce*, který obsahuje nutnou teorii. Díky tomu je toto cvičení čistě praktické a nepřináší dodatečné informace o kamerových projekcích.

Podobně jako u prvního cvičení se po spuštění tutoriálu načte scéna, ve které se nachází objekty, které budou využívány skrz celým cvičením. Mezi tyto objekty patří kamera, ve které se projekce budou měnit, a modely kostek, které uživateli umožní sledovat změny mezi jednotlivými projekcemi. Během cvičení se využijí všechny typy projekcí užívané v OpenGL (*rovnoběžná, frustum a perspektivní projekce*). Tím získá uživatel přesný obraz toho, s čím se může v OpenGL setkat.

V průběhu cvičení bude uživatel upravovat projekce s cílem splnit zadání, experimentovat s rozdíly mezi ortogonální (rovnoběžnou) a perspektivní projekcí a zkoumat odlišnosti mezi maticemi zadanými příkazy perspective a frustum v rámci perspektivní projekce. Napříč celým cvičením jsou umístěny i teoretické otázky, které doplňují praktické úlohy.

#### <span id="page-19-2"></span>**3.3.3 Práce s kamerou - Multicam**

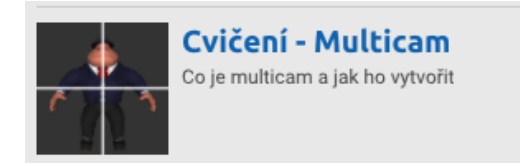

<span id="page-19-4"></span>**Obrázek 3.5.** Náhled cvičení multicam v úvodním okně.

V posledním cvičení na práci s kamerou uživatele čeká kratší téma zaměřené na vytváření tzv. *multicamu*, což je snímání scény více kamerami, přičemž částečné výsledky z každé kamery se kombinují do jediného celku. Ten lze použít na vylepšování rozlišení u obrázků, či k tvorbě scén pro více monitorů nebo projektorů. Jelikož je téma *multicam* nadstavbou a nenachází se v tutoriálech, tak obsahuje i teorii k dané problematice.

Cvičení je rozděleno do dvou částí. První část předá uživateli znalosti pomocí postupné tvorby scény. Ve druhé části cvičení je pro uživatele připraven úkol, ve kterém si může ověřit, zda se opravdu naučil pracovat s *multicamem*, či nikoliv.

První část cvičení je zasvěcena teorii. Prezentuje kroky, které má uživatel udělat a postupně s ním vytváří scénu. Pokud uživatel následuje vysvětlivky, tak na konci této sekce vytvoří scénu, ve které se nachází i *multicam* vytvořený ze dvou kamer. Tato část objasní uživateli, jakým způsobem postupovat při implementaci.

<span id="page-20-1"></span>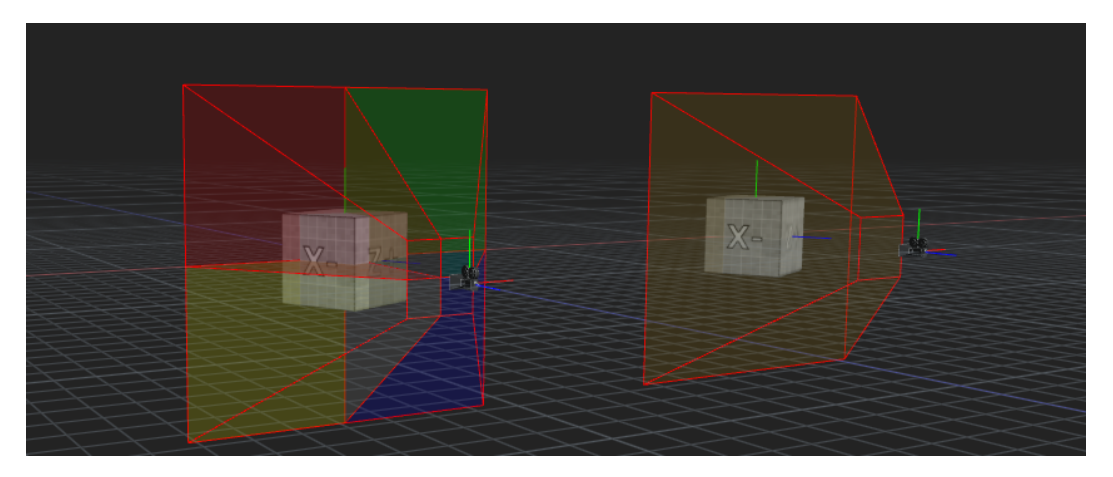

**Obrázek 3.6.** Rozdíl mezi multicamem a obyčejnou kamerou.

<span id="page-20-2"></span>Druhá část přímo navazuje na tu první. Jejím cílem je vytvoření *multicamu*, jako je na obrázku [3.7,](#page-20-3) pomocí čtyř kamer. Řešení tohoto úkolu vychází z výsledku první části, do kterého uživatel přidá další dvě kamery a u všech čtyř kamer upraví jejich frusta. K ověření správného výsledku úkolu obsahuje cvičení i řešení s vysvětlením.

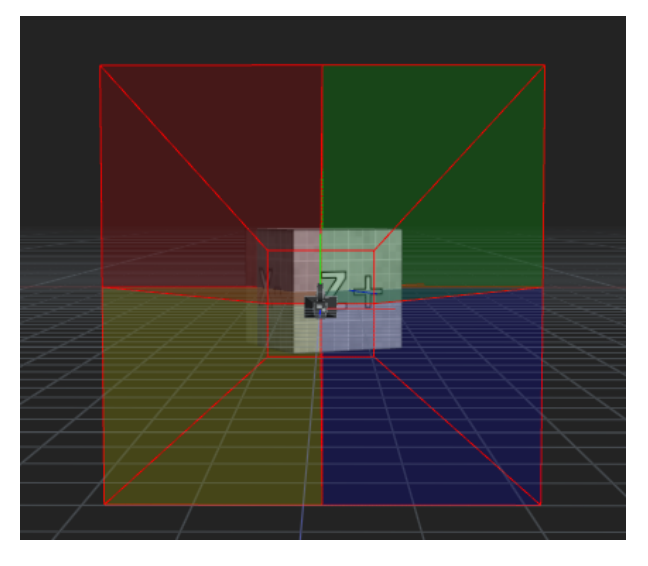

<span id="page-20-3"></span>**Obrázek 3.7.** Multicam vytvořený pomocí čtyř kamer.

I přesto, že se *multicam* v reálném světě tolik nepoužívá, byl zařazen do výuky. Důvodem bylo, že na něm lze vizualizovat chování perspektivní projekce definované příkazem frustum. Ta se jinak příliš často nepoužívá, a proto je vhodné si ji právě na tomto příkladu vyzkoušet.

#### <span id="page-20-0"></span>**3.3.4 Problém gimbal lock**

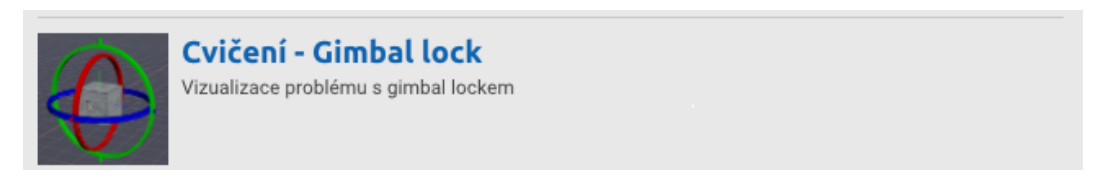

<span id="page-20-4"></span>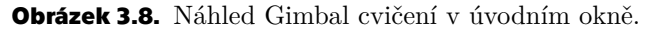

První cvičení, které se nevěnuje kameře a projekcím, je cvičení na gimbal lock. Gimbal lock je situace ve 3D prostoru, kdy se dva z Eulerových úhlů stávají ekvivalentními, <span id="page-21-1"></span>což způsobuje ztrátu jednoho stupně volnosti. Ztráta jednoho stupně volnosti má za následek, že se objekt ve scéně začne chovat neintuitivně, což může výrazně zkomplikovat další manipulaci. Jelikož se v počítačové grafice Eulerovy úhly používají, je hlavním cílem cvičení vysvětlit, jak gimbal lock vznikne, a tedy jakým transformacím se během implementace grafické scény vyhnout a jaké jsou naopak bezpečné pro používání.

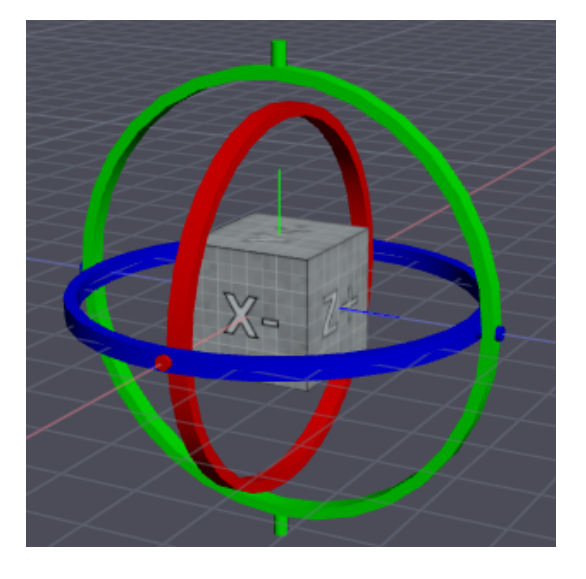

**Obrázek 3.9.** Používaný gimbal systém.

<span id="page-21-2"></span>Cvičení vysvětluje gimbal lock na trojici po sobě jdoucích rotací. Uživatel, který otevře toto cvičení, uvidí ve scéně gimbal systém (obrázek [3.9\)](#page-21-2) a ve workspace 3 matice rotace, kde každá rotuje kolem jiné souřadnicové osy. V rámci cvičení si uživatel zkusí různé kombinace rotací, u kterých může pozorovat změny gimbal systému.

V prvních dvou krocích cvičení jsou ukázány takové rotace, které jsou bezpečné, tzn. neovlivní počet stupňů volnosti. Na těchto krocích uživatel uvidí, jakým způsobem jsou svázany matice rotací s gimbal systémem. Zároveň se dozví, že ne všechny situace, ve kterých se překryjí obruče systému, vedou ke ztrátě bodů volnosti.

V poslední části cvičení se uživatel dostane ke gimbal locku. Rotací upraví dva Eulerovy úhly tak, že se stanou ekvivalentími, a tím ztratí jeden stupeň volnosti. Konec cvičení je zasvěcen prevenci před gimbal lockem, prezentuje možnosti, jak se mu vyhnout a také podává návrhy na reprezentace rotací, u kterých gimbal lock nevzniká.

#### <span id="page-21-0"></span>**3.3.5 Skládání transformací - TR a RT rotace**

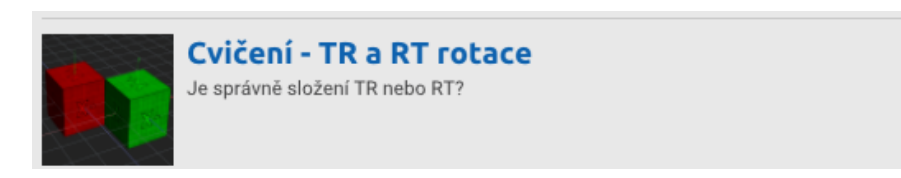

**Obrázek 3.10.** Náhled cvičení určené na trasformace.

<span id="page-21-3"></span>Páté a šesté cvičení se přesune k tématu skládání transformací, přičemž se nejvíce rozeberou rotace. Základy skládání transformací jsou vysvětleny v tutoriálu č. 3, tato cvičení tedy pouze rozšiřují nabyté informace. Cvičení č. 5 má za úkol ukázat, jak změna pořadí transformačních matic objektu ovlivní jeho celkové chování. K vizualizaci jsou použity dvě odlišné sekvence transformací, kde první sekvence obsahuje translaci

<span id="page-22-1"></span>a rotaci, zatímco druhá rotaci a translaci. Cvičení vysvětluje, že ač v obou sekvencích figurují stejné transformace, objekt se nechová identicky, a tedy záleží na pořadí jednotlivých matic.

Ve cvičení č. 5 není uživateli poskytnuta předpřipravená scéna, protože je v rámci procvičování vhodné scénu postupně vytvářet. Prvním krokem je vytvoření dvou kostek, na kterých budou demonstrovány rozdíly mezi sekvencemi transformací. Následně jsou kostkám přidány matice rotací a translací v rozdílném pořadí. Tímto krokem se vytvoří jedna kostka, která rotuje kolem své osy a druhá kostka, která rotuje kolem osy světa, což ukazuje, že pouhé prohození transformací způsobí razatní rozdíl v chování. V případě, že by uživatel nebyl ani po absolvování cvičení plně seznámen s daným konceptem, existuje možnost využití speciální funkce programu I3T nazvané *tracking*.

Tato funkce simuluje proces čtení matic a vizualizuje aktuální stav objektu v závislosti na části transformace. Na obrázku [3.11](#page-22-2) je možné vidět, jakým způsobem *tracking* pracuje. Vytvoří duplikát analyzovaného objektu, na který se použije jen odhalená část transformační matice (neodhalená část je v matici označena žlutě).

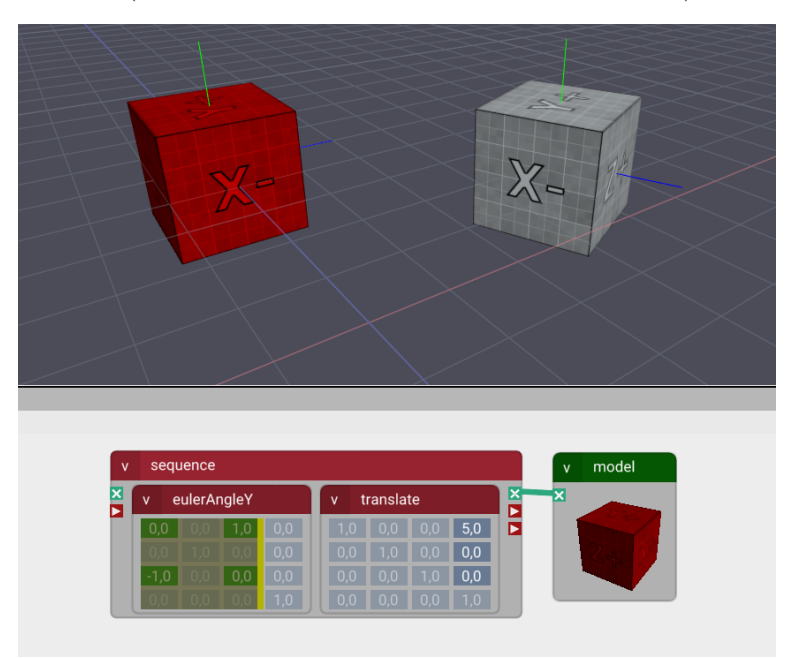

**Obrázek 3.11.** Náhled cvičení určeného na trasformace.

### <span id="page-22-2"></span><span id="page-22-0"></span>**3.3.6 Skládání transformací - Transformace kolem lokální vztažné soustavy**

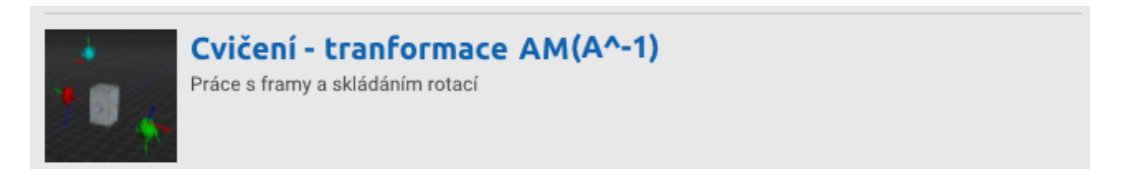

**Obrázek 3.12.** Náhled cvičení na skládání transformací v úvodním okně.

<span id="page-22-3"></span>V cvičení zobrazeném na obrázku [3.12](#page-22-3) se dále rozšiřují znalosti získané z tutoriálu č. 3 - *Skládání transformací* od Adama Louckého[[10\]](#page-48-4) a z nově vytvořeného cvičení č. 5 - *TR a RT transformace*. V rámci tohoto cvičení se uživatel zameří na rotaci kolem lokální vztažné soustavy jiného objektu.

<span id="page-23-1"></span>Toto cvičení je nejrozsáhlejší co do obsahu scény a pracovní plochy, jak je znázorněno na obrázku [3.13.](#page-23-0) Přímo po spuštění výuky se ve scéně zobrazí tři modely různobarevných čajových konviček a kostka, která automaticky rotuje kolem osy . Workspace obsahuje modely a sekvence transformací konviček, model kostky, cyklus, který vytváří automatickou rotaci kolem osy  $y$  a transformační matice, se kterými bude uživatel během cvičení pracovat.

Na obrázku [3.13](#page-23-0) se nachází workspace posledního cvičení. V levém horním rohu se nachází vytvořený cyklus, který automaticky rotuje kostkou. Vpravo od něj jsou matice demonstrující transformaci  $AMA^{-1}$ . Poslední část, která je nejvíce vpravo, obsahuje čajové konvičky, které slouží jako vztažné body rotace pro zmiňovanou kostku.

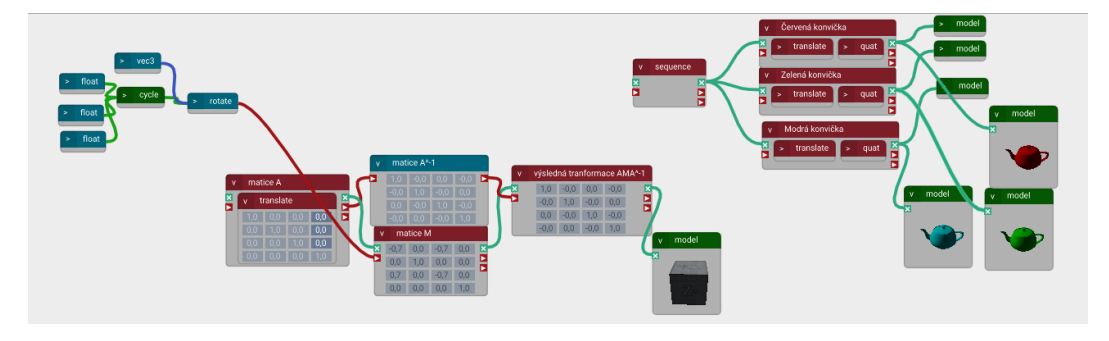

**Obrázek 3.13.** Kompletní workspace cvičení č.8.

<span id="page-23-0"></span>Vzhledem k tomu, že pracovní prostor (workspace) je komplexní a zahrnuje rozsáhlé množství propojených sekvencí, je první polovina cvičení zameřena na podrobné představení obsahu plochy workspace, včetně vysvětlení účelu všech objektů. Zároveň s tím uživateli přibližuje i teorii spojenou s jednotlivými objekty. Po vysvětlení teorie, která je k pochopení tohoto tématu velmi důležitá, se v rámci cvičení přechází k praktické části.

Druhá polovina poukazuje na podobnosti mezi tímto a ostatními tématy zaměřenými na skládání transformací (rozdíly v pořadí transformací atd.). Následně vizualizuje změny chování rotující kostky v závislosti na připojených transformačních maticích. Cvičení je zakončeno vytvořením sekvence takových transformací, které budou rotovat kostkou kolem vztažné soustavy jedné z čajových konviček. V úkolu využije uživatel veškeré znalosti, které získal v průběhu cvičení a prakticky si ověří, zda dané téma dostatečně ovládá.

## <span id="page-24-1"></span><span id="page-24-0"></span>**Kapitola4 Práce se studenty a příprava testů**

Dalším cílem práce bylo provést kvantitativní testování nástroje I3T a vyzkoušet jeho praktické použití na cvičeních. Aby byly výsledky co nejvíce objektivní, bylo nutné zaručit vysokou účast studentů na testování. Tato kapitola je věnována motivaci studentů a optimalizaci celého testovacího procesu tak, aby probíhal hladce a byl co nejefektivnější.

## <span id="page-24-2"></span>**4.1 Motivace studentů**

Kvalita testování programu I3T je úzce spojena s motivací studentů, kteří budou testování absolvovat. Proto je velmi důležité najít optimální strategii k motivaci studentů k účasti na testech a účasti na cvičeních.

#### <span id="page-24-3"></span>**4.1.1 Jak motivovat studenty k účasti na testech**

Hledání efektivních strategií pro co nejvyšší motivaci studentů představuje komplexní úkol. Jednou z možností je motivovat studenty tím, že během testování získají širší znalosti z tématu transformací, které jim pomůžou při tvorbě vlastní semestrální práce.

S tím souvisí i prezentace semestrálních prací z předchozích let, při které budou zdůrazněny konkrétní části, které v minulosti představovaly pro studenty výzvu. Díky nástroji I3T by měli studenti schopnost lépe porozumět problematickým částem, jako například optimálnímu umístění kamery, a tím se vyvarovat zbytečným problémům ve svých vlastních pracích.

Zřejmě nejefektivnější metodou motivace studentů bude přidělování bonusových bodů, které poslouží k vylepšení známky z předmětu, či jako náhrada za body ztracené v semestrální práci.

Původním nápadem bylo přidělovat body na základě výsledků posttestu. Ale nastala obava, že by udělování bodů za posttest mohlo značně zkreslit výsledek testování, poněvadž by se někteří studenti mohli na test (s vidinou vylepšení studijního průměru) naučit i z jiných než poskytnutých materiálů. Tím by došlo k narušení objektivity testu a zkomplikovalo by se hodnocení použitelnosti programu I3T. Proto byl tento přístup nakonec zamítnut. Namísto toho budou body udělovány za průchod testováním, což by studenty mělo motivovat i bez vytváření nadměrného tlaku na výsledek.

Tento přístup však nemusí automaticky zaručit vysokou účast. Proto bylo pracováno i s variantou udělat testování povinné. Tím by se sice získal větší počet odpovědí a test by vycházel z více dat, ale studenti by nebyli dostatečně motivováni, což by mohlo mít za následek nesprávné, či nepřesné výsledky testování. Jelikož jsou špatné výsledky nepřípustné, byla vybrána první možnost, i přes možný nižší počet účastníků. Tím se odstraní problém popsaný v předchozím odstavci a zároveň se předejde i nespravedlivému rozdělení bodů.

Vzhledem k náhodnému rozdělení skupin není možné vynucovat práci pouze od jedné poloviny studentů a přidělovat body pouze této skupině. Kvůli tomu bylo rozhodnuto, že se body budou přidělovat studentům bez ohledu na to, do jaké skupiny budou zařazeni.

<span id="page-25-1"></span>Tímto způsobem se motivace pro absolvování testu stane univerzální a nezávislou na testované skupině. To by mělo vést k objektivnějšímu vyhodnocení účinnosti samotného testování bez ohledu na to, zda studenti byli součástí skupiny s programem I3T nebo bez něj.

#### <span id="page-25-0"></span>**4.1.2 Optimalizace struktury testování**

Nyní se naskýtá několik otázek, které se týkají průběhu testování, či přidělování bodů. Tato kapitola se danými otázkami zabývá a zkouší na ně najít řešení, která by nijak nenarušily samotný průběh a účinnost testování.

První důležitou otázkou je, zda nechat studentům pracujícím s I3T tento program i během posttestu. Návrh byl zamítnut z několika důvodů. Pokud by se studenti nemuseli učit, protože by získali veškeré informace během testu, tak by test neověřil použitelnost I3T ve výuce. Zároveň by ponechání I3T mohlo poskytnout neférovou výhodu polovině studentů, což by mohlo snížit objektivitu testu. Naopak, kdyby druhá polovina studentů (skupina bez I3T) měla k dispozici učebnici geometrických transformací, výsledky by mohly být zkresleny a kvality I3T by nemohly být adekvátně vyhodnoceny.

Jelikož existuje možnost, že se někteří studenti nebudou schopni zúčastnit testování, vzniká otázka, jak a jestli vůbec umožnit takovým žákům se do testování zapojit. Za průchod všemi testy se uděluje poměrně velký počet bodů. Pro studenty, kteří byli například nemocní, či se jich dotkla jiná složitá situace, by bylo velmi znevýhodňující nemít možnost získat náhradu za ztracené body. Proto se tito studenti budou moci zapojit do kvalitativního testu, který napomůže k vylepšení vytvořených cvičení z kapitoly [3.3.](#page-17-0) Účast v kvalitativním testu bude také bodově ohodnocena, avšak počet bodů bude nižší, aby se zamezilo obcházení hlavního testovacího procesu.

### <span id="page-25-2"></span>**4.2 Příprava postupu testování**

Je plánováno celé testování rozdělit na dvě, na sebe navazující, části.

První část testování proběhne ve třetím týdnu výuky a bude sloužit k získání dat o testovaných studentech pomocí tzv. screeneru. Tyto informace budou využity pro rozdělení žáků do dvou skupin. První skupinu vytvoří studenti, kteří při cvičeních využíjí program I3T k vizualizaci transformací. Druhá skupina tento program mít nebude, a výuka tedy bude vedena klasickým způsobem. Následně dojde k ověření, zda jsou skupiny vybrané korektně. Bude klíčové, aby byly obě skupiny zvoleny tak, že budou splňovat normální rozdělení. Pokud by se tento krok neprovedl, mohlo by se stát, že skupiny nebudou homogenní, což by vedlo k nevalidním výsledkům testování.

Ve čtvtém týdnu proběhne druhá část testování, která bude obsahovat cvičení zaměřené na geometrické transformace a finální testování složené z pretestu a posttestu. Na začátku cvičení studenti vyplní pretest, po kterém bude následovat samotný výklad látky, v rámci kterého budou studentům vysvětlena témata ze sekce [2.5.](#page-14-2) Toto cvičení bude zakončeno posttestem, na jehož výsledky budou aplikovány statistické testy, které vyhodnotí, zda bylo testování úspěšné a jestli výukový program I3T opravdu pomáhá při výuce geometrických transformací. Podrobný popis výsledků všech testů (screeneru, pretestu i posttestu) je uveden v kapitole [5.5](#page-40-0).

#### <span id="page-25-3"></span>**4.2.1 Screener**

První fáze testování bude sbírat data o testovaných studentech. Hlavním cílem bude zjistit úroveň znalostí počítačové grafiky a schopností práce s programy na vytváření <span id="page-26-1"></span>grafického obsahu, jako je např. Blender. Dotazník pomůže s rozdělením studentů do dvou skupin, které budou pokračovat do dalších fází testovaní.

Dotazník bude strukturován do dvou částí, přičemž se každá část zaměřuje na získání specifických informací od studentů. V první části budou žáci kurzu PGR dotázáni na své studium. Zároveň budou v této části přidelena i anonymní identifikační čísla, pod kterými budou studenti celý proces absolvovat. Druhá část se věnuje otázkám týkajícím se znalostí transformací a dalších konceptů, které by studentům usnadnily porozumění počítačové grafice. Data získána z této části poslouží k rozdělení studentů do dvou homogenních skupin. V následujícím seznamu jsou uvedeny pouze příklady otázek z jednolivých částí dotazníku, které napomůžou při zmíněném rozřazování. Obsah celého screeneru je v příloze [C](#page-55-0).

#### **Část první - Studium a formální otázky**

- **.** Jakou specializaci studujete?
- **.** Ve kterém semestru studia jste?
- **.** Vyberte cvičení, které navštěvujete.

#### **Část druhá - Znalost transformací**

- **.** Jaké jsou Vaše dovednosti v matematice, zejména v oblasti algebry?
- **.** Jaký je váš průměr známek? (Odhadem)
- **.** Ohodnoťte své znalosti geometrických transformací.
- **.** Jaká je vaše zkušenost s geometrickými transformacemi v prostoru?

Screener má své limity, především co se týče přesného zachycení znalostí a dovedností studentů. Studenti budou hodnotit své schopnosti na škále 1 - 5, což značně omezuje pokrytí komplexnějších případů. Protože se jedná o sebeohodnocení, hrozí navíc, že se studenti přecení nebo naopak podcení. Je proto potřeba brát v potaz, že počáteční znalosti některých studentů mohou být v této fázi testování, kde je dotazník využíván, odhadnuty nepřesně.

#### <span id="page-26-0"></span>**4.2.2 Pretest**

Pretest je první test, který bude aplikován na nově rozdělené skupiny studentů. Aby se předešlo opisování nebo sdílení výsledků, budou vytvořeny dva různé testy (dále označené jako test A a test B). Těmto testům se detailněji věnuje sekce [5.2.](#page-31-3) Někteří studenti absolvují v rámci pretestu test A, zatímco ostatní test B. Na konci cvičení při posttestu se testy mezi skupinami vymění, kdo dělal test A, bude dělat test B a naopak.

Tento test umožní zjistit, jak hluboké znalosti má student v oblasti počítačové grafiky. Pretest slouží k určení počátečního bodu, od kterého se může student buď zlepšit, nebo zhoršit. Dále lze z pretestu odvodit, která témata jsou pro studenty obtížná, se kterými se trápí, a naopak, která témata byla studentům jasná i před výukou.

Po provedení pretestu budou vytvořeny dva histogramy zobrazující výsledky obou skupin. Tyto grafy potvrdí, nebo vyvrátí, zda výsledky obou skupin odpovídají normálnímu rozdělení. Pokud se potvrdí podobná úroveň schopností mezi skupinami, bude se moci přejít do dalších fází testování.

#### <span id="page-26-2"></span>**4.2.3 Posttest**

V rámci posttestu bude kladen důraz především na posouzení účinnosti použití programu I3T při výuce. Cílem posttestu nebude pouze potvrzení původních očekávání, ale také zjištění, zda se studenti, kteří využívají I3T, skutečně naučili více než studenti <span id="page-27-1"></span>bez tohoto výukového programu. Výměnou variant A, B se v posttestu zahrnou stejná témata jako v pretestu, což umožní využít statistické testy k porovnání výsledků obou testů. Podrobné informace o provedení reálných testů, včetně počtu bodů a způsobu hodnocení, jsou popsány v kapitole [5.2](#page-31-3).

Párovým testem, který bude použit pro vyhodnocení bodového rozdílu mezi posttestem a pretestem v rámci jedné skupiny, lze určit, zda došlo k reálnému zlepšení této skupiny. Klíčové bude vyvrátit nulovou hypotézu  $H_0$  (skupina se nezlepšila) ve prospěch alternativní hypotézy  $H_A$  (skupina se statisticky zlepšila). Pokud nedojde k zamítnutí hypotézy  $H_0$  u skupiny používající I3T, bude testování ukončeno, neboť to bude značit, že studenti, i přes využití tohoto programu, neprojevili zlepšení ve svých znalostech geometrických transformací. Naopak pokud se ukáže, že skupina dosáhla zlepšení, umožní to přechod k dalším statistickým testům.

Po párovém testu bude následovat dvouvýběrový t-test. Na rozdíl od pretestu bude cílem posttestu prokázat, že se skupina využívající I3T výrazně zlepšila oproti skupině, která program nepoužila. Test bude prováděn na rozdílech bodů z posttestu a pretestu v obou skupinách. Hlavním záměrem testu je zamítnout nulovou hypotézu ${\cal H}_0$  (znalosti obou skupin jsou na stejné úrovni), ve prospěch alternativy  $H_A$  (znalosti skupiny s I3T jsou vyšší než u skupiny bez I3T). Pokud bude alternativa  $H_A$  přijata, tak platí tvrzení, že výukový program I3T skutečně přispívá ke zlepšení znalostí v oblasti geometrických transformací.

### <span id="page-27-0"></span>**4.3 Testování a praktická aplikace programu ve výuce**

Jelikož testování bude probíhat během cvičení, je nutné vyřešit otázku týkající se délky období, které bude využito k provádění testů a výuky transformací. Mezi nejpřijatelnější varianty patří následující tři. Testování by mohlo trvat jeden, dva, nebo tři týdny v rámci výuky. Všechny tři možnosti jsou přijatelné, protože časové úseky jsou dostatečně dlouhé pro sledování výsledků a vyhodnocení statistických testů (viz kapitola [5\)](#page-31-0).

V následujících třech podkapitolách budou probrány výhody a nevýhody jednotlivých variant. Klady a zápory budou odvozeny například z předpokládáné kvality poskytnuté výuky, ať už by byla pozitivní či negativní a také z toho, zda a jak časově náročné by testování pro studenty i testující bylo.

#### <span id="page-27-2"></span>**4.3.1 Jedno cvičení**

Tato sekce se zaměřuje na klíčové pozitivní a negativní stránky nejkratší testovací možnosti.

#### **Klady**

- **.** Průběh předmětu PGR nebude nijak narušen, protože je v rámci předmětu vyhrazeno jedno cvičení pro speciální témata.
- **.** Výsledky z testů budou dostupné ve stejný den.
- **.** Studenti nebudou mít možnost vyhledávat informace z externích zdrojů mezi pretestem a posttestem, a tedy budou odkázáni přímo na I3T a na informace ze cvičení.
- **.** Nejmenší časová náročnost pro studenty.
- **.** Jednodušší organizace účastníků testování.

#### <span id="page-28-1"></span>**Zápory**

- **.** Cvičení na transformace bude následovat bezprostředně po pretestu. To má za následek absenci testování homogenity skupin. **.** Výuka témat bude kratší, protože budou nahuštěna do krátkého časového období.
- 
- $\blacksquare$  <br> Výuka témat bude kratší, protože budou nahuštěna do krátkého časového období.<br>  $\blacksquare$  <br> Bude vyvíjen velký tlak, aby se všechy části testování stihly včas. Pokud by se tak nestalo, mohlo by to negativně ovlivnit získané výsledky.
- **.** Absence možnosti upravit složení studentů na cvičeních. To bude dáno studenty v jednotlivých cvičebních paralelkách.

I když by se mohlo zdát, že krátké testování výrazně ovlivní výsledky, není to tak. Pokud by vše proběhlo podle stanovených návrhů, testování by poskytlo objektivní výsledky, i přes kratší časový úsek. Navíc při krátkém testovacím procesu je pravděpodobnost, že studenti vyplní oba testy, velmi vysoká. Výukové plány předmětů PGR a BI-PGR jsou již nyní zaplněné, a proto by delší testování mohlo tyto plány narušit.

#### <span id="page-28-0"></span>**4.3.2 Dvě cvičení**

Podkapitola zkoumá pozitivní a negativní stránky testování, které by probíhalo po dobu dvou týdnů.

#### **Klady**

- **.** Zaberou se dva týdny výuky, což je stále přijatelné. **.** Dřívější obdržení výsledků.
- 
- **.** Pokud by bylo potřeba vyměnit testované žáky mezi skupinami, nebyl by to při dvoutýdenním testování zásadní problém.
- **.** Menší časová náročnost pro studenty.

#### **Zápory**

- **.** Cvičení na transformace bude následovat bezprostředně po pretestu. To má za následek absenci testování homogenity skupin.
- **.** Cvičení na transformace nebude v plném rozsahu.
- **.** Vyšší pravděpodobnost, že se student nezúčastní všech testů.

I když dvoutýdenní varianta přináší více výhod než nevýhod, setkává se s problémem zaplněných výukových plánů předmětů. Navíc by byla vyšší pravděpodobnost, že student nenavštíví všechny části testovacího procesu. V takovém případě by jeho výsledky nemohly být použity pro statistické testy, čímž by výrazně klesl počet testovaných a s tím i objektivita samotných testů.

#### <span id="page-28-2"></span>**4.3.3 Tři cvičení**

V této podkapitole se rozebírají klady a zápory, které má testování rozložené do tří týdnů výuky.

#### **Klady**

- **.** Třemi cvičeními bude možné testujícím vyhodnotit předtestové znalosti mezi jednotlivými cvičeními a optimalizovat složení skupin tak, aby byly co nejvíce homogenní.
- **.** Na testující nebude vyvíjen žádný časový tlak.
- **.** Rozdělením učiva do více týdnů se sníží tlak na studenty, kteří tak budou mít možnost procházet výukou postupně. Tím dojde ke snížení stresu a pravděpodobnost, že se studenti budou chtít na testování dále podílet, se značně zvýší.

#### <span id="page-29-1"></span>**Zápory**

- **.** Testování bude probíhat přes tři cvičení ze čtrnácti, což teoreticky může narušit výukový plán.
- **.** Jelikož je čtvrtý semestr, ve kterém je doporučeno absolvování předmětu PGR, poměrně náročný, může být pro studenty složité uchovat nabyté znalosti tři týdny v paměti, což může vést ke zkreslení výsledků.
- **.** Delší průběh může začít studenty nudit a také je větší šance, že si studenti v čase mezi cvičeními vymění znalosti mezi sebou, což by vedlo znovu ke zkreslení výsledků.
- **.** Velmi vysoká pravděpodobnost, že se student nezúčastní všech testů.

Tři týdny by umožnily vytvořit cvičení, kde by se detailně probrala veškerá témata. Navíc by se mohly provést statistické testy, které by důkladně ověřily homogenitu a vyrovnanost obou skupin. Naopak by se mohly objevit podobné problémy, jako u varianty dvoutýdenní, avšak ve větší míře.

#### <span id="page-29-0"></span>**4.3.4 Finální výběr délky testovácího období**

Po prozkoumání všech výhod i nevýhod jednotlivých variant testovacích období bylo rozhodnuto, že se využije pro hlavní testování pouze jeden výukový týden, tedy jedno cvičení (viz [4.3.1\)](#page-27-2). Hlavním rozhodovacím faktorem byla skutečnost, že studenti z Fakulty informačních technologií mají výukových týdnů pouze 13, a delší testování by tedy mohlo narušit i tak zaplněný výukový plán předmětu.

Možným problémem vybrané varianty je potenciální zhoršení výsledků kvůli kratší časové dotaci, což by mohlo vést k tomu, že by testy užitečnosti neprošly. Tyto pochybnosti byly vyvráceny v kapitole [5.5,](#page-40-0) kdy se ukázalo, že i jednotýdenní testování je dostatečné a bylo zvoleno správně.

#### <span id="page-29-2"></span>**4.3.5 Problémy, které mohly nastat**

Testování zahrnulo velkou skupinu studentů, která čítala 94 osob. To mohlo přinést mnoho potenciálních problémů, které bylo třeba identifikovat a řešit již před samotným testováním. Některé situace mohly zároveň způsobit velký pokles objektivity testů, což by narušilo celý proces testování.

První problém mohl nastat už při rozřazování studentů do skupin, kdy mohli studenti chtít být v jiné skupině, než do jaké byli přiřazeni. Pokud by jejich počet nebyl výrazný, mohli se po dobu testování přesunout do druhé skupiny. Na druhou stranu, větší počet záměn mohl ovlivnit rozdělení skupin studentů tak, že by nesplňovaly normální pravděpodobnostní rozdělení. Takový postup by narušil validitu testu, a proto by byl přestup umožneň maximálně třem studentům z každé skupiny. Nakonec tuto možnost využil pouze jeden student, který přestoupil ze skupiny vyučované klasickým přístupem do skupiny využivající I3T. Ostatní studenti tuto možnost nevyužili.

Dalším problémem mohla být neochota studentů se účasnit testování. Hlavní důvod, který mohl způsobit nechuť účastnit se testů, byla časová náročnost studia. Vzhledem k tomu, že absolvování celého testovacího procesu trvalo přibližně dvě hodiny, existovalo riziko, že někteří studenti mohli považovat tuto dobu za nadměrnou. Jejich nezájem o aktivní průchod cvičeními by mohl mít negativní dopad na objektivitu testů. Proto byla časová náročnost testování kompenzována bodovým ohodnocením a podrobnými znalostmi z oblasti transformací, které student průchodem testů získal. Nakonec se ukázalo, že osm studentů nevyplnilo ani úvodní dotazník z kapitoly [4.2.1](#page-25-3) a dalších šest screener vyplnilo, ale na cvičení se nedostavilo, a tedy celkový počet studentů, kteří se testování zúčastnili, byl osmdesát.

Na možnou neochotu studentů podílet se na testování navazovalo i nebezpečí, že budou studenti mezi sebou sdílet testové otázky a odpovědi na ně. Testování probíhalo na cvičeních, která nebyla všechna v jeden den. Zatímco některé skupiny měly test již za sebou, další na něj teprve čekaly. Mohlo se tedy stát, že testovací otázky uniknou napříč skupinami. Pokud by otázky sdílel pouze malý počet studentů, výsledky by se zkreslily pouze minimálně. Pokud by ale šlo o větší počet, který by dokázal ovlivnit celý test, bylo by nutné vytvořit nové sady testovacích otázek a celý test zopakovat. To by bylo extrémně časově náročné, jak pro studenty, tak i pro vyučující. Proto se muselo takovému problému předejít. Napříč celým testováním bylo apelováno na studenty, aby výsledky a testové otázky nijak nesdíleli mezi sebou. Podobný problém by nastal i při sdílení znalostí mezi studenty, ať už v rámci jedné skupiny nebo mimo ni. Test ověřoval, zda I3T pomáhá s objasněním látky, ne jestli si studenti objasnili látku mezi sebou. Test neodhalí studenty, kterým by byla témata vysvětlena jiným způsobem, než jaký byl připravený, to by znovu vedlo ke zkreslení kvality samotného programu. Studenti tedy byli požádáni o diskrétnost po dobu testování, aby se udržela objektivita testu. Zároveň byl tento problém řešen zkrácením testování na jediný týden, viz sekce [4.3.4](#page-29-0).

Bylo velmi důležité přidat do výuky nově vytvořené cvičení zaměřené na teorii geometrických transformací. Pokud by takové cvičení nebylo, studenti by se museli vše doučit doma a neměli by možnost se zeptat cvičícího na otázky související s tématem. Jelikož byly tutoriály připraveny pouze pro skupiny využívající I3T, tak by bylo značně nefér požadovat od půlky studentů domácí práci, zatímco druhá skupina by měla volno. Tím se mohla narušit morálka studentů, kteří by poté mohli odmítnout účast v testování a tím jej pokazit. Bylo apelováno, aby takové výukové cvičení proběhlo, bylo názorné a obsáhlo všechna testovaná témata.

# <span id="page-31-1"></span><span id="page-31-0"></span>**Kapitola5**

## **Testování a statistická analýza výsledků**

Následující kapitola se zabývá popisem statistických testů a jejich aplikací na výsledky získané v rámci testování studentů. Tyto testy poskytly informace o pokroku studentů napříč skupinami v oblasti geometrických transformací a umožnily lépe porozumět, jak práce s programem I3T ovlivnila, či zlepšila výsledky vytvořených testů.

## <span id="page-31-2"></span>**5.1 Reálný průběh cvičení zaměřeného na transformace**

Bylo důležité, aby oba typy výuky probíhaly co nejpodobněji. Z toho důvodu byl ve spolupráci se cvičícími předmětu vytvořen podrobný harmonogram obsahující všechna témata, která byla studentům představena. Tento harmonogram pomáhal předejít tomu, aby se napříč skupinami vysvětlila témata různě detailně, což by mohlo drasticky snížit validitu statistických výsledků, týkajících se užitečnosti testovaného programu I3T.

#### **Detailní témata:**

- **Detailní témata:**<br>■ Ukázky matic a geometrický význam jejich prvků **.** TR a RT transformace
- 
- **.** Pořadí transformací, rozdíly mezí čtením transformací zleva a zprava
- **·** Pořadí transformací, rozdíly<br>**·** Konstrukce matice přechodu ■ Konstrukce matice přechodu<br>■ Gimbal lock
- 
- **.** Rigidní transformace
- **.** Projekce a rozdíly mezi nimi

Každé z výše uvedených témat bylo vybráno tak, aby bylo možné jej ukázat v obou typech výuky, a tím zajistit, že celá výuka pokryje vytyčené okruhy z kapitoly [2.5.](#page-14-2) Prioritou bylo, aby výuka probíhala identicky pouze s rozdílem, že studentům skupiny I3T byly dané věci představeny a vysvětleny v programu I3T namísto kreslení na tabuli. Tato skutečnost zajistila, že by skupiny měly mít stejné znalosti, které byly podpořeny pouze odlišnou vizualizací.

Původním plánem bylo nechat studenty projít sadu nově vytvořených tutoriálů z kapitoly [3.3](#page-17-0) během cvičení. Tento nápad nebyl realizovatelný ze dvou důvodů. Průchod všemi tutoriály trvá přibližně dvě hodiny, což by se během jednoho cvičení nestihlo, a také by jejich použití odporovalo myšlence identických cvičení, která se liší pouze vizualizací látky. Proto se od tohoto plánu upustilo. Místo toho byly tutoriály přidány do programu I3T a studenti je mohou využít například k samostudiu či k upevnění nabytých znalostí geometrických transformací.

## <span id="page-31-3"></span>**5.2 Testy a jejich zpracování**

Kapitola se zaměřuje na proces vytváření testů, samotné testy a jejich zpracování. Vytvoření validních testů vyžadovalo především formulaci otázek tak, aby neobsahovaly <span id="page-32-1"></span>žádné nejasnosti, které by studenti nepochopili a zkreslili by testování. Dále bylo nutné provést průzkum testovacích metod, které by potvrdily efektivitu použitého nástroje, a vytvořit teoretické cvičení, které by oběma skupinám poskytlo potřebné znalosti pro test, avšak pokaždé podpořené jinou formou vizualizace či interaktivitou.

Za účelem testování byly vytvořeny dva testy, přičemž každý zahrnoval osm otázek. Celkově mohl student z těchto 8 otázek získat až 22 bodů. Na některé otázky bylo možné odpovědět částečně, což však stále poukazovalo na studentovu dostatečnou znalost geometrických transformací. Za takové odpovědi student obdržel částečný bodový zisk, čímž byl odlišen od studentů bez jakékoliv projevené znalosti. Testy pokrývají témata z kapitoly [2.5,](#page-14-2) jelikož se tato témata dají vyučovat jak klasickým výukovým přístupem, tak pomocí programu I3T a jejich osvojení je možno snadno ověřit pomocí otázek.

Aby se předešlo možnému opisování a tím i zkreslení výsledků, polovina studentů vyplňovala první test A, zatímco ostatní absolvovali test B. V druhé části testování byly testy vyměněny, aby měl každý student možnost vyplnit obě varianty testu.

## <span id="page-32-0"></span>**5.3 Testové otázky**

Jak bylo zmíněno výše, každý test obsahoval osm otázek různých obtížností a bodového ohodnocení. Některé otázky měly jasně definovanou odpověď (například otázka č. 2 týkající se gimbal locku), zatímco jiné vyžadovaly otevřenou odpověď, která byla manuálně ohodnocena podle předem stanovených kritérií (například otázka č. 8 týkající se funkce lookAt). Následující text podrobněji popisuje každou z těchto otázek jak v testu A, tak v testu B a zároveň obsahuje i hodnocení získaných odpovědí. Varianta testu A je v příloze [A](#page-50-0) a varianta B v příloze [B](#page-52-0).

#### <span id="page-32-2"></span>**5.3.1 První otázka - Znalost perspektivy**

První otázka testu se zabývá konceptem perspektivní projekce. Jejím hlavním cílem je ověřit, zda jsou studenti schnopni projekci používat a jestli jsou seznámeni s parametry jednotlivých projekcí v rámci knihovny OpenGL. Testovaní studenti měli za úkol popsat, jak lze dosáhnout efektu na videu pouze za pomocí změny parametrů v kameře a v zadaném typu perpektivní projekce. Snímky z videa jsou na obrázku [5.1.](#page-32-3)

#### **Test A:**

Napište, změnou jakých parametrů lze dosáhnout efektu na videu, je-li kamera nastavena příkazy **Frustum** a LookAt? Pokud to jde udělat více způsoby, popište je všechny.

#### **Test B:**

Napište, změnou jakých parametrů lze dosáhnout efektu na videu, je-li kamera nastavena příkazy **Perspective** a LookAt? Pokud to jde udělat více způsoby, popište je všechny.

<span id="page-32-3"></span>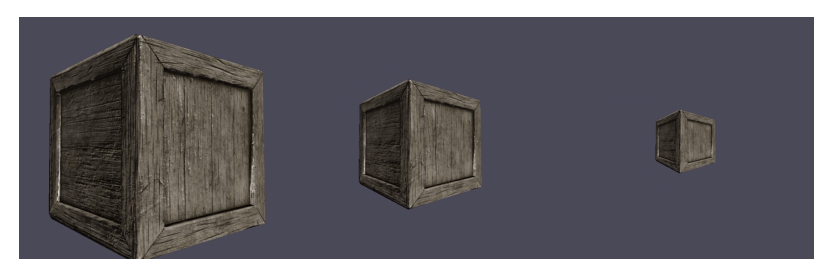

**Obrázek 5.1.** Průběh zmenšování krabice na videu poskytnutém k otázkám číslo jedna.

<span id="page-33-1"></span>Za tuto otázku mohli studenti získat až dva body. První bod byl udělen za správně popsanou práci s projekcí, což zahrnovalo přiblížení stínítka near nebo změnu parametrů left, right, bottom a top v případě testu A a zvětšení parametru fovy v testu B. Druhý bod byl v obou testech udělen za oddálení kamery.

Z výsledků vyplývá, že otázky byly formulovány jasně, což se projevilo na relevantních odpovědích. Polovina studentů získala z otázky na znalost perspektivy alespoň jeden bod, přičemž se nejvíce opakovala odpověď s oddálením kamery od objektu. Naopak změna unikátních parametrů jednotlivých matic perspektivních projekcí ( left, right, bottom, top pro frustum a fovy pro perspective) se v odpovědích vyskytovala méně. Málokdy se stalo, že student správně určil všechny možné varianty úpravy.

#### <span id="page-33-0"></span>**5.3.2 Druhá otázka - Gimbal lock**

Druhá otázka se zabývá problémem ztráty stupňů volnosti při používání Eulerových úhlů pro rotaci, konkrétně problematikou známou jako gimbal lock. Studenti hledali, o kolik stupňů volnosti přijdou, pokud se dostanou do situace, která byla ilustrována na obrázku u otázky. Zde byla otázka pro obě varianty totožná.

#### **Test A i B:**

O kolik stupňů volnosti přijdeme v tomto případě?

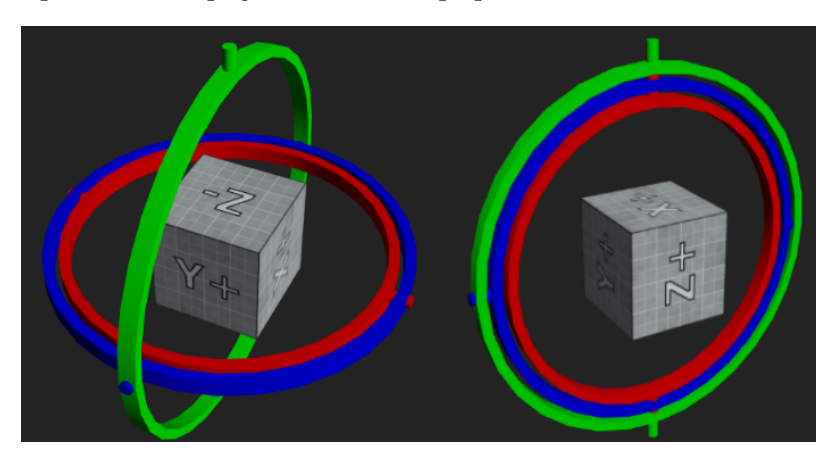

**Obrázek 5.2.** Vlevo obrázek gimbalu poskytnutý pro test A, vpravo pro test B

<span id="page-33-3"></span>Otázka týkající se gimbal locku byla ohodnocena pouze jedním bodem, neboť studentům byl nabídnut výběr z připravených číselných odpovědí. Zároveň nižší bodové ohodnocení vyvažuje fakt, že téma otázky není považováno za klíčové, narozdíl od jiných otázek nacházejících se v testu.

V této otázce měli studenti na výběr ze čtyř možností, což značně ulehčilo i proces opravování. I přes poskytnutí možných odpovědí, správně neodpověděla ani polovina studentů. Podle odpovědí bylo zřejmé, že 80 % studentů pouze spočítalo počet překrytých obručí a tím dala najevo, že téma gimbal locku dostatečně nepochopila.

#### <span id="page-33-2"></span>**5.3.3 Třetí otázka - Skládání transformací podle videa**

Správné skladání transformací je jednou z nejdůležitějších schopností, které by měl student ovládat. Proto je právě skládání obsaženo v testech jako jedna z nejvýše obodovaných otázek. V této otázce má student za úkol určit, jakým transformačním maticím, které jsou přiloženy k zadání (obrázek [5.3](#page-34-0)), objekt na videu podléhá. Snímky z videí jsou na obrázcích [5.4](#page-34-2)a [5.5](#page-34-3).

<span id="page-34-1"></span>
$$
M_1 = \begin{pmatrix} 2 & 0 & 0 & 0 \\ 0 & 2 & 0 & 0 \\ 0 & 0 & 2 & 0 \\ 0 & 0 & 0 & 1 \end{pmatrix} \quad M_2 = \begin{pmatrix} 1/2 & 0 & 0 & 0 \\ 0 & 1/2 & 0 & 0 \\ 0 & 0 & 1/2 & 0 \\ 0 & 0 & 0 & 1 \end{pmatrix} \quad M_3 = \begin{pmatrix} 1 & 0 & 0 & 2 \\ 0 & 1 & 0 & 1 \\ 0 & 0 & 1 & 0 \\ 0 & 0 & 0 & 1 \end{pmatrix} \quad M_4 = \begin{pmatrix} 1 & 0 & 0 & -2 \\ 0 & 1 & 0 & -1 \\ 0 & 0 & 1 & 0 \\ 0 & 0 & 0 & 1 \end{pmatrix}
$$

$$
M_5 = \begin{pmatrix} \sqrt{2}/2 & -\sqrt{2}/2 & 0 & 0 \\ \sqrt{2}/2 & \sqrt{2}/2 & 0 & 0 \\ 0 & 0 & 1 & 0 \\ 0 & 0 & 0 & 1 \end{pmatrix} \quad M_6 = \begin{pmatrix} \sqrt{2}/2 & \sqrt{2}/2 & 0 & 0 \\ \sqrt{2}/2 & -\sqrt{2}/2 & 0 & 0 \\ 0 & 0 & 1 & 0 \\ 0 & 0 & 0 & 1 \end{pmatrix} \quad M_7 = \begin{pmatrix} 4 & 0 & 0 & 0 \\ 0 & 2 & 0 & 0 \\ 0 & 0 & 1 & 0 \\ 0 & 0 & 0 & 1 \end{pmatrix}
$$

$$
M_8 = \begin{pmatrix} 0 & -1 & 0 & 0 \\ 1 & 0 & 0 & 0 \\ 0 & 0 & 1 & 0 \\ 0 & 0 & 0 & 1 \end{pmatrix} \quad M_9 = \begin{pmatrix} \sqrt{2} & 0 & 0 & 0 \\ 0 & \sqrt{2} & 0 & 0 \\ 0 & 0 & 2 & 0 \\ 0 & 0 & 0 & 1 \end{pmatrix} \quad M_{10} = \begin{pmatrix} 0 & 0 & -1 & 0 \\ 1 & 0 & 0 & 0 \\ 0 & 0 & 1 & 0 \\ 0 & 0 & 0 & 1 \end{pmatrix}
$$

<span id="page-34-0"></span>**Obrázek 5.3.** Matice přiložené k otázkám č.3 a č.4

#### **Test A i B:**

Objekt na videu je postupně transformován čtyřmi transformacemi. Sestavte tyto čtyři transformace z potřebného počtu matic M1 až M10.

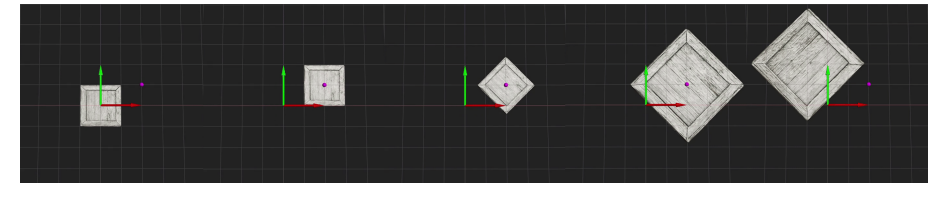

<span id="page-34-2"></span>**Obrázek 5.4.** Sekvence transformací v testu A

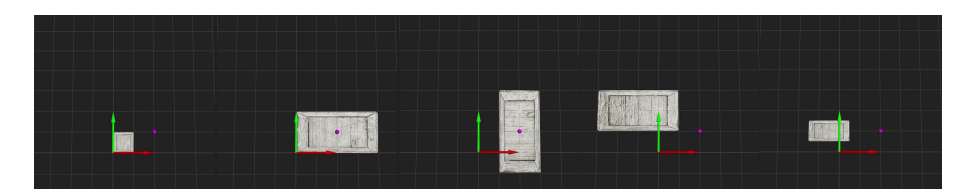

<span id="page-34-3"></span>**Obrázek 5.5.** Sekvence transformací v testu B

Jelikož je otázka poměrně rozsáhlá, byla rozdělena na čtyři podčásti, ve kterých je zobrazena vždy pouze část celé transformace. Jelikož se transformace vždy provádějí vůči bodu v počátku, často je nutné použít více transformačních matic k provedení, některých, na první pohled jednoduchých, transformací. Pro lepší pochopení lze uvést příklad rotace kolem jiného bodu, než je zmíněný počátek. Taková transformace vyžaduje tři matice: první matici, která pomyslně posune objekt do počátku, poté matici, která otočí objekt okolo počátku a nakonec matici posunující objekt zpět. I když se jedná o tři různé transformace, výsledkem je pouhé otočení kolem požadovaného bodu. Proto jsou jednodušší části (transformace obsahuje jen jednu matici, jako je například posun objektu) hodnoceny jedním bodem. Naopak části složitejší (transformace je složena z vícero matic, jako například rotace kolem bodu) bodově odměnují studenta za určení správného pořadí matic i za to, že správně určili jen typ maticí bez pořadí.

Student, který správně odpoví na všechny čtyři části, mohl získat pět bodů, což z otázky udělalo nejvíce ohodnocenou otázku v testu.

I přes to, že odpovědi jednotlivých podčástí byly otevřené, dala se většina z nich opravovat snadno a efektivně. Problém nastal až při opravě částí, v nichž byla odpověď složena z více matic. Studenti se pokoušeli o vytváření různých variací, což proces opravování zpomalilo. V částech, kde bylo klíčové použít sekvenci matic, použila všechny správné matice pouze čtvrtina studentů. Při jednodušších transformacích o jedné matici <span id="page-35-1"></span>se míra správných odpovědí dostala k 80 %, přičemž nejčastější chyby byly způsobeny nepozorností a zaměňováním rotačních matic o 45<sup>∘</sup> a 90<sup>∘</sup> .

#### <span id="page-35-0"></span>**5.3.4 Čtvrtá otázka - Skládání transformací podle zadání**

Jelikož videoformát nemusí vyhovovat každému, otázka na skládání transformací se v testu objevuje ještě jednou. Tentokrát měli studenti vytvořit transformační sekvenci z matic na obrázku [5.3](#page-34-0) na základě textového zadání. Tato otázka je zaměřena na pochopení transformací z matice a správné určení pořadí matic.

#### **Test A:**

Použijte některé z uvedených matic, abyste transformovali objekt se středem v počátku soustavy souřadnic následovně: otočte objekt o 90° proti směru hodinových ručiček, poté zvětšete 2x a nakonec posuňte do bodu [2,1,0].

#### **Test B:**

Použijte některé z uvedených matic a maticových operací, abyste transformovali objekt se středem v počátku soustavy souřadnic následovně: zmenšete jej na polovinu, otočte o 90° po směru hodinových ručiček a nakonec posuňte do bodu [-2,-1,0].

Maximalní počet bodů, které mohl vyplňující z otázky získat, jsou dva. Celá sekvence lze složit ze tří transformací, a tedy za každou správně určenou transformaci obdrží student půl bodu. Poslední půlbod student získá, pokud je správně i samotné pořadí.

Podobně jako v předchozích otázkách, i zde se odpovědi studentů velmi lišily. Výsledky ukazují, že transformace jako posun či změna velikosti nezpůsobují studentům problémy, jelikož takové transformace správně určilo 98 % z nich. Na druhou stranu rotační matice jsou pro mnoho studentů obtížné, což dokazuje 35% úspěšnost. Problémem je také zvolení správného pořadí matic, neboť v obou variantách se objevilo šest případů, kdy student správně určil všechny matice, ale použil je ve špatném pořadí. V testu B bylo potřeba využít i inverzi jedné z matic, což odhalilo pouhých pět studentů.

#### <span id="page-35-2"></span>**5.3.5 Pátá otázka - Práce s parametry lookAt**

Pátá otázka se věnuje práci s funkcí lookAt, kterou studenti často využívají ve svých semestrálních pracích. Funkce lookAt z knihovny OpenGL Mathematics [\[5\]](#page-48-14)pomáhá uživateli s jednoduchým nastavením kamery ve scéně. V testu jsou studenti dotázáni, jaké parametry musí měnit, aby dosáhli efektu, který je popsán v otázce.

#### **Test A:**

Kamera hledí z počátku do záporné osy Z a přitom rotuje kolmo na směr svého pohledu.

Které konkrétní hodnoty [x,y,z] parametrů příkazu LookAt musím nastavit napevno a které s časem měnit (konkrétně jak měnit jednotlivé složky [x,y,z]), abych dosáhl tohoto otáčení kamery?

#### **Test B:**

Kamera sleduje objekt umístěný v počátku soustavy souřadnic. Přitom kolem něj krouží ve vzdálenosti 10 v rovině xz.

Které konkrétní hodnoty [x,y,z] parametrů příkazu LookAt musím nastavit napevno a které s časem měnit (konkrétně jak měnit jednotlivé složky [x,y,z]), abych dosáhl tohoto otáčení kamery?

Práce s funkcí lookAt bez použití jakéhokoliv vizualizačního programu může být pro mnoho studentů obtížná. Proto byli studenti, kteří měli alespoň správně sformulované <span id="page-36-1"></span>myšlenky, odměněni půl bodem za správný nápad a dalším půl bodem za správně vybrané hodnoty parametru, který byl klíčový k dosažení popsaného efektu. Dále obdrželi bod za správné určení zbylých neměných parametrů.

Podle nasbíraných odpovědí je zřejmé, že otázka nebyla položena korektně. Studenti často podávali rozdílné odpovědi, ale ani jedna z nich nebyla zcela správná. Obdržené odpovědi nebyly vyjádřeny číselně, jak bylo očekáváno, ale pouze slovně a zároveň nekompletně, jelikož většina studentů popsala pouze jeden ze tří požadovaných parametrů.

#### <span id="page-36-0"></span>**5.3.6 Šestá otázka - Pohled v perspektivní projekci**

Studenti počítačové grafiky by měli rozumět, jakým způsobem je scéna pozorována skrze kameru pomocí různých projekcí. Zároveň by měli být schopni identifikovat jejich výhody a nevýhody a porozumět tomu, jaké vlastnosti mohou identifikovat při použití určitého typu projekce. Tato a následující otázka jsou zaměřeny na otestování těchto znalostí. V této konkrétní otázce mají studenti dokázat, zda jsou schopni odhadnout vzdálenost nebo velikost objektů na obrázcích [5.6](#page-36-3) při použití perspektivní projekce.

#### **Test A:**

Kdyby byla na obrázku perspektivní projekce, poznáte, jestli jsou kačenky stejně velké? Vysvětlete, proč tomu tak je.

#### **Test B:**

Kdyby byla na obrázku perspektivní projekce, poznáte, jestli jsou identické kačenky stejně daleko od kamery? Vysvětlete, proč tomu tak je.

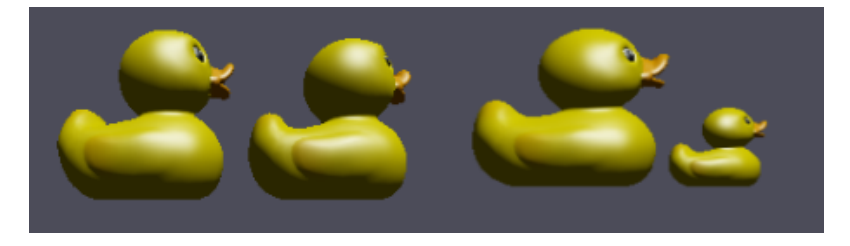

**Obrázek 5.6.** Vlevo obrázek objektů poskytnutý pro test A, vpravo pro test B

<span id="page-36-3"></span>Otázka má poměrně přímočaré bodové ohodnocení. První bod získá student za správné určení, jestli je schopný poznat danou vlastnost objektu. Druhý bod je udělen za vysvětlení důvodu, proč student zvolil svou první odpověď.

U otázky na perspektivní projekci byla hlavní překážkou nepozornost studentů při čtení zadání. V odpovědích se objevovala vysvětlení týkající se vzdálenosti kačenek, přestože se otázka týkala jejich velikosti, a naopak. Takové odpovědi byly ohodnoceny nula body. Většina odpovídajícíh studentů se snažila svou odpověď i odůvodnit. Jen u 4 % studentů ve variantě A a 8 % studentů ve variantě B se stalo, že odpověď byla správná, ale nedostatečně nebo nesprávně odůvodněná.

#### <span id="page-36-2"></span>**5.3.7 Sedmá otázka - Pohled v rovnoběžné projekci**

Sedmá otázka je podobná otázce šesté, jediná výrazná změna nastala v typu použité projekce. Místo předchozí perspektivní projekce nyní student sleduje objekty v projekci rovnoběžné. Objekty přiložené k této otázce jsou na obrázku [5.7](#page-37-2).

#### **Test A i B:**

Kdyby byla na obrázku rovnoběžná (ortho) projekce, poznáte, jestli jsou kačenky stejně velké? Vysvětlete, proč tomu tak je.

<span id="page-37-1"></span>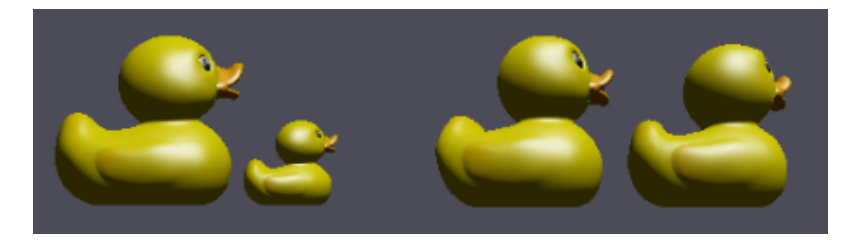

**Obrázek 5.7.** Vlevo obrázek objektů poskytnutý pro test A, vpravo pro test B

<span id="page-37-2"></span>Bodování odpovědí je totožné s předchozí otázkou. První bod je udělen těm, kteří správně identifikují, zda jsou schopni zjistit požadované vlastnosti. Druhý bod je přidělen za odůvodnění své odpovědi.

Odpovědi nasvědčují, že studenti považují rovnoběžnou projekci za snažší než projekci perspektivní, jelikož je procentuální úspěšnost u této otázky vyšší. Zároveň i zde figurovala nepozornost a v obou testech několik studentů odpovídalo na jinou otázku, tím pádem tito studenti získali nula bodů.

### <span id="page-37-0"></span>**5.3.8 Osmá otázka - Sestavení matice rigidní transformace a ortonormální báze**

Základy počítačové grafiky spočívají v lineární algebře. Proto by studenti měli mít dostatečné matematické znalosti pro pochopení transformací. Poslední testová otázka právě tyto dovednosti ověřuje. Studenti mají za úkol buď doplnit čísla v matici tak, aby vyjadřovala rigidní transformaci, nebo najít třetí vektor ortonormální báze. Tyto znalosti jsou klíčové pro pochopení propojení mezi matematikou a geometrickými transformacemi. Obě varianty zadání lze pozorovat na obrázku [5.8.](#page-37-3)

#### **Test A:**

Do matice doplňte chybějící čísla a, b, c, aby definovala rigidní transformaci. Popište, jakým postupem jste k odpovědi dospěli a co vše jste ověřovali.

#### **Test B:**

Jsou dány dva na sebe kolmé vektory a, b, napište třetí vektor c, aby tvořily levotočivou ortonormální bázi (doporučujeme tužku a papír).

Popište, jakým postupem jste k odpovědi dospěli a co vše jste ověřovali.

$$
M = \begin{pmatrix} -1/2 & a & 0 & 0 \\ 0 & 0 & b & 0 \\ a & 1/2 & c & 0 \\ 0 & 0 & 0 & 1 \end{pmatrix} \quad \begin{array}{l} a = (-1/2) & 1/\sqrt{2} & -1/2 \\ b = (-1/\sqrt{2}) & 0 & 1/\sqrt{2} \end{array}
$$

<span id="page-37-3"></span>**Obrázek 5.8.** Vlevo obrázek matice pro test A, vpravo vektory pro test B

Společně s otázkou číslo tři (viz na [5.3.3](#page-33-2)) se jedná o nejrozsáhlejší otázku v testu, a proto byla rozdělena na dvě části.

Varianta A vyžaduje od studenta správné určení proměnných a, b, c tak, aby splnily zadání. V této části jsou dvě proměnné, které jsou očividné a snadno určitelné, a za každou z nich student získává půl bodu. Poslední proměnná je složitější a vyžaduje dopočítání, proto je hodnocena celým bodem.

Varianta B ověřuje, zda je student dostatečně seznámen s ortonormalitou a principem levotočivosti a pravotočivosti bází. V této otázce mohl student získat jeden bod za správně vytvořený vektor *c* a druhý bod za určení znamének tak, aby vektor splňoval požadované zadání.

<span id="page-38-1"></span>Druhá část obou otázek ověřuje teoretické znalosti testovaného studenta. Za dostatečně odůvodněné řešení mohl student získat další tři body. Celkově mohl student za tuto otázku získat až pět bodů, které byly započítány do bodového součtu.

Jelikož se varianty poslední otázky lišily nejvíce z celého testu, bylo možné, že jedna z nich připadala studentům náročnejší. Ukázalo se, že dopočítávání vektoru v testu B šlo studentům lépe, než určování proměnných matice v testu A. Potíže se objevily u podotázky, ve které studenti měli odůvodnit svůj předchozí výsledek. 5 % studentů zadání nepochopilo a odůvodnilo své odpovědi z celého testu.

### <span id="page-38-0"></span>**5.4 Použité statistické metody**

V kapitole se nachází popis tří statistických metod, které byly použity v rámci testování užitečnosti výukového programu I3T. Tyto metody posloužily k analýze výsledků jednotlivých skupin ve všech částech testování. *Histogramy* byly využity k ověření správného rozdělení studentů do výukových skupin. *Dvouvýběrový t-test* byl použit k posouzení, zda se jedna skupina zlepšila více než druhá a *párový test* hodnotil individuální pokrok každé ze skupin.

#### <span id="page-38-2"></span>**5.4.1 Histogram**

Histogram je využíván jako nástroj pro analýzu dat z několika důvodů. Prvním důležitým aspektem je jeho schopnost zobrazit rozložení dat, což umožňuje rychle získat přehled o rozdělení studentů do testovaných skupin. Dále je histogram schopen identifikovat anomálie a neobvyklé hodnoty, což pomáhá najít potenciální problémy v datech, jako jsou např. studenti znalí grafických transformací, kteří by mohli narušit výsledky testů účinnosti programu.

Anomálií v histogramu mohou být např. výsledky nahuštěné na jedné straně grafu. Tento jev se objevuje, pokud jsou testové otázky buď příliš jednoduché (mnoho výsledků by bylo na pravé straně grafu) a nebo příliš složité (výsledky by byly na levé straně grafu). Pokud jsou otázky adekvátně zvoleny, histogram má tvar normálního rozdělení a kopíruje Gaussovu křivku.

V práci byl histogram použit k ověření homogenity skupin po screeningovém procesu popsaném v kapitole [4.2.1](#page-25-3) a k analýze posttestu z kapitoly [4.2.3,](#page-26-2) kde bylo nutné, aby získaná data odpovídala normálnímu rozdělení před použitím statistických testů.

#### <span id="page-38-3"></span>**5.4.2 P-hodnota**

Pro statistické výpočty a testy z následujících kapitol bude použit nástroj R[[14\]](#page-48-15). Ten místo přímého zamítání a přijímání hypotéz využívá hodnotu *p*, neboli p-value. "P- -hodnota je číslo mezi 0 a 1, přičemž menší hodnota znamená větší pravděpodobnost vyvrácení tzv. nulové hypotézy $H_0$  (tj. tvrzení, že mezi skupinami není žádný rozdíl). Jako hranice se obvykle se používá (dohodnutá) hodnota 0,05 (5 %), přičemž, pokud je p-hodnota menší než 0,05, vědecký výsledek se považuje za statisticky významný a nulová hypotéza se zamítá ve prospěch hypotézy alternativní."<sup>1</sup>

#### <span id="page-38-4"></span>**5.4.3 Párový test**

Párový test je statistická metoda, která se používá k porovnání dvou souvisejících skupin dat, za účelem zjištění, zda mezi nimi existuje signifikantní rozdíl. Tato analýza umožňuje posoudit, zda změny v datech jsou důsledkem zlepšení nebo ne.

 $1$  <https://www.wikiskripta.eu/w/P-hodnota##:~:text=P-hodnota>

<span id="page-39-1"></span>Párový test je použit ke zjištění, zda se zkoumaná skupina prokazatelně zlepšila ve svých výsledcích. V tomto případě je k dispozici pouze jedna testovaná skupina (například skupina využívající I3T) se dvěma sadami dat, a to výsledky pretestu a výsledky posttestu. Jelikož je cílem prokázat zlepšení po používání výukového programu, tak je zvolena alternativa  $H_A > 0$  k hypotéze  $H_0 = 0$ .

$$
H_0: EX = 0
$$
  

$$
H_A: EX > 0
$$
 (1)

$$
n>1
$$
  

$$
\overline{x} = (x_1 + \ldots + x_n)/n = 1/n * (x_1 + \ldots + x_n)
$$
  

$$
s^2 = 1/(n-1) * \sum_{i=1}^n (x_i - \overline{x})^2
$$
  

$$
sd = \sqrt{s^2}
$$

$$
T = (\overline{x}/sd) * \sqrt{n}
$$

Pokud je  $T > q_{t(n-1)}(0,95)$ , tak se hypotéza  $H_0$  zamítne na hladině  $5\%$  a bude přijata alternativní hypotéza  $H_A$ , která tvrdí, že je rozdíl středních hodnot vetší než 0 a tedy, že se střední hodnota mezi pretestem a postestem studentů zvýšila. Pokud bude platit  $H_A$ , tak bude dokázáno, že se studenti mezi testy zlepšili. Místo výpočtů  $T$  je opět možné použít hodnotu *p* popsanou v kapitole [5.4.2](#page-38-3). Stačí ověřit, zda je *p* nižší než 0,05. Pokud je toto kritérium splněno, lze tvrdit, že došlo ke zlepšení studentů s významností na hladině 5 % [\[2\]](#page-48-16).

#### <span id="page-39-0"></span>**5.4.4 Dvouvýběrový t-test**

Dvouvýběrový t-test je statistický test, který se používá k porovnání dvou nezávislých vzorků nebo skupin dat a zjištění, zda mezi nimi existuje statisticky významný rozdíl. Tento test je v práci použit na rozdíly výsledků posttestu a pretestu, kde ukázal, jestli se skupina s I3T zlepšila, nebo nezlepšila oproti skupině bez programu I3T.

Podmínkou pro využití dvouvýběrového testu je, že obě skupiny musí mít statisticky stejný rozptyl. Proto se nejprve pomocí F-testu, který je součástí dvouvýběrového t- -testu a jehož výpočet je uveden v ukázce [\(2\)](#page-39-2), otestuje, zda se rozptyl bodů zlepšení skupiny s programem I3T  $(s_x^2)$  statisticky shoduje s rozptylem skupiny bez I3T  $(s_y^2)$ .

<span id="page-39-2"></span>
$$
H_0: s_x^2 = s_y^2
$$
  
\n
$$
H_A: s_x^2 \neq s_y^2
$$
  
\n
$$
f = s_x^2 / s_y^2
$$
\n(2)

Pokud bude  $f$  mezi hodnotami  $q_{F(m-1,n-1)}(0,975)$  a  $1/q_{F(n-1,m-1)}(0,975)$ , tak bude možné uznat hypotézu  $H_0$  a tedy říct, že jsou rozptyly stejné na hladině významnosti 5 %. Stejnou informaci lze vyčíst i z hodnoty *p*. Ta potvrdí původní hypotézu, pokud bude její hodnota vetší než 0,05. Samotný dvouvýběrový test popisuje vzorec [\(3\).](#page-39-3)

<span id="page-39-3"></span>
$$
H_0: EX = EY
$$
  
\n
$$
H_A: EX > EY
$$
\n(3)

<span id="page-40-1"></span> $n > 1, m > 1$  $\overline{x} = (x_1 + ... + x_n)/n = 1/n * (x_1 + ... + x_n)$  $s^2 = 1/(n-1) *$  $\overline{n}$ ∑  $i=1$  $(x_i - \overline{x})^2$  $sd = \sqrt{s^2}$ 

$$
t = \frac{\overline{x} - \overline{y}}{sd * \sqrt{1/m + 1/n}}
$$

Hodnota  $t$  bude porovnána s  $q_{t(m+n-2)}(0, 95)$ , a pokud  $t$  bude větší, bude hypotéza  ${\cal H}_0$ zamítnuta a přijme se ${\cal H}_A.$  I zde je možné využít velikost hodnoty $p$ k posouzení hypotéz. Pokud *p* bude nižší než 0,05, tak se  $H_0$  odmítne ve prospěch alternativy  $H_A$ . Přijmutí alternativy prokáže, že se skupina využívající I3T zlepšila více, než skupina bez výukového programu. A tedy, že I3T je vhodným nástrojem pro výuku transformací. [[2](#page-48-16)]

#### <span id="page-40-0"></span>**5.5 Výsledky testování**

Následující odstavce se věnují analýze dat získaných během celého testovacího procesu. Bude popsán průběh testování, včetně celkového počtu účastníků, jejich rozdělení do dvou skupin a komplikací, které během testování nastaly. Text se dále zaměří i na komplexnejší interpretaci dat získaných z testových výsledků studentů, jako je procentuální úspěšnost otázek nebo průměrné bodové ohodnocení studenta. Statistická část přinese výsledky týkající se užitečnosti I3T, díky kterým bude možné posoudit, zda si studenti lépe osvojí problematiku transformací s pomocí testovaného výukového programu. V závěru budou zkoumány všechny dosažené výsledky a na jejich zakládě bude zhodnoceno, zda je I3T efektivním nástrojem pro výuku.

V semestru B232 navštěvovalo předměty PGR a BI-PGR 94 studentů, přičemž 80 z nich se zúčastnilo testování. To představuje dostatečně velký vzorek pro zajištění objektivity výsledků. Po vyplnění úvodního dotazníku [4.2.1](#page-25-3), byla na základě obdržených výsledků cvičení rozdělena do dvou skupin (skupina využívající I3T a skupina s klasickým výukovým způsobem). Cílem bylo dosáhnout co největší vyrovnanosti a zajistit, aby byl v obou skupinách podobný počet účastníků. To bylo dosaženo díky zprůměrovaným studentským hodnocením vlastních znalostí, jako jsou znalosti transformací, znalosti lineární algebry a studijní průměr a také díky sledování počtu studentů v jednotlivých cvičeních.

V tabulce [5.1](#page-41-0) jsou zaznamenány počty studentů cvičení, dále průměrné sebeohodnocení celého cvičení a přidelený typ výuky. Následná tabulka [5.2](#page-41-2) obsahuje rozdíly získaných hodnot z tabulky [5.1](#page-41-0).

Jak bylo zmíněno v kapitole [5.4.1](#page-38-2), byla vytvořena sada histogramů, která ověřovala homogenitu obou nově vytvořených skupin. V nadpisu každého histogramu je specifikováno, které znalosti studentů jsou v grafu uvedeny. Na obrázku [5.9](#page-41-3) jsou histrogramy skupiny, která byla vyučována s pomocí I3T, naopak na obrázku [5.10](#page-42-0) jsou histogramy klasicky vyučované skupiny. Lze si všimnout, že kromě posledního modrého grafu jsou histogramy podobné, což implikuje podobnost obou nově vytvořených skupin.

<span id="page-41-1"></span>

| Cvičení       | Počet studentů | Průměrné ohodnocení | Typ výuky |  |
|---------------|----------------|---------------------|-----------|--|
| $FEL - 9:15$  | 15             | 2,33                | Bez I3T   |  |
| $FIT - 9:15$  | 7              | 3,67                | I3T       |  |
| $FEL - 11:00$ | 18             | 3,33                | I3T       |  |
| $FEL - 12:45$ | 17             | 2,33                | 13T       |  |
| $FIT - 12:45$ | 18             | 4,33                | Bez I3T   |  |
| $FIT - 14:30$ | 11             | 3,33                | Bez I3T   |  |

<span id="page-41-0"></span>**Tabulka 5.1.** Optimální způsob rozdělení cvičení do skupin

| Typ            | Počet studentů | Průměrné ohodnocení |  |
|----------------|----------------|---------------------|--|
| 13T<br>Bez I3T | 40<br>40       | 3,111<br>3,333      |  |
| Rozdíl         |                | 0.222               |  |

<span id="page-41-2"></span>**Tabulka 5.2.** Kontrolní vyhodnocení rozdílů mezi vybranými skupinami z tabulky [5.1](#page-41-0)

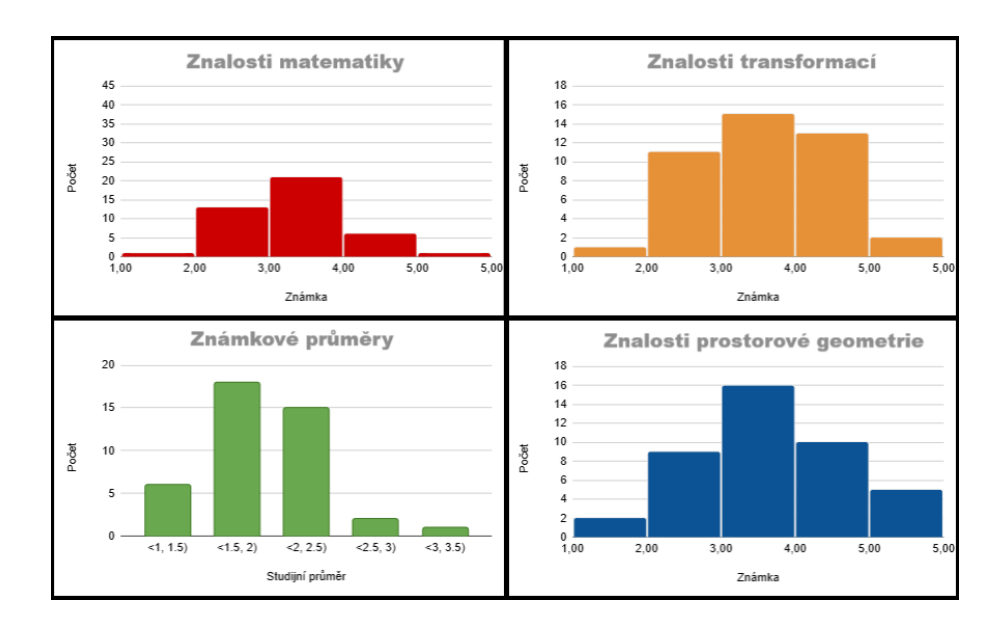

<span id="page-41-3"></span>**Obrázek 5.9.** Histogramy screenerových výsledků nově vytvořené skupiny I3T

<span id="page-42-1"></span>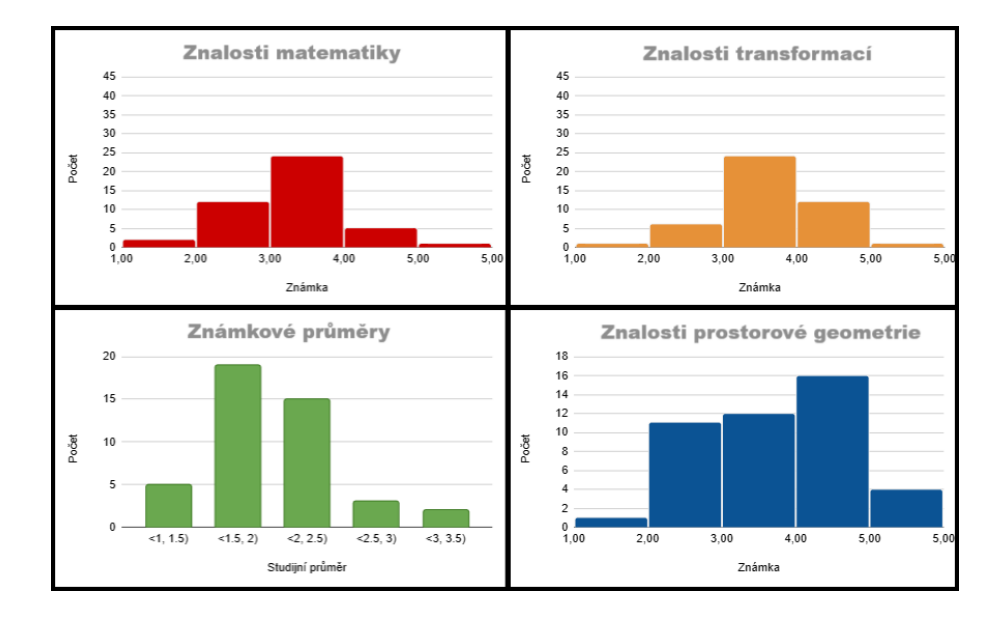

<span id="page-42-0"></span>**Obrázek 5.10.** Histogramy výsledků screeneru nově vytvořené skupiny bez I3T

Po provedení všech testů byly vypočítány procentuální úspěšnosti všech otázek. Bylo analyzováno, s jakými otázkami studenti neměli problém, a naopak, jaké otázky problémy způsobovaly. Je důležité zdůraznit, že jsou v analýze výsledků zahrnuty jak výsledky z pretestu, tak i výsledky z posttestu. To znamená, že někteří studenti již mohli mít předchozí znalost daných témat. Přímou analýzou výsledků posttestu se zabývají až následující odstavce.

Testy ukázaly, že většina studentů dokáže přiřadit jednoduchou transformaci k její matici. Takové úlohy měly úspěšnost přes 90 %. Na druhou stranu, pokud šlo o transformace složené z více matic, úspěšnost se propadla na 35 %. I přes nízký počet správných odpovědí, se jedná o poměrně slušný výsledek. Správných odpovědí dosáhli až ti studenti, kteří se zúčastnili cvičení, což ukazuje, že cvičení pomohou s porozuměním skládání transformací.

Dalšími otázkami s vyšší úspěšností byly otázky číslo jedna, šest a sedm týkající se znalostí projekcí se 65 % správných odpovědí.

Nejobtížnějšími otázkami byly otázky týkající se gimbal locku, ve kterých studenti dosáhli 17% úspěšnosti a matematické úkoly, kde celková úspěšnost byla pouhých 22 %. Nižší úspěšnost u matematických úkolů může být způsobena skutečností, že se v některých cvičeních nestihly probrat podrobněji, z důvodu nedostatečného času. Tím mohlo dojít k nedostatečnému porozumění daným matematickým konceptům, což se projevilo na nižší úspěšnosti při jejich řešení.

Aby bylo možné potvrdit výrok, že interaktivní výukový program I3T skutečně pomůže studentům s pochopením grafických transformací, bylo nejdůležitějším krokem vyhodnocení statistických testů popsaných v kapitole [5.4.](#page-38-0) Pokud by testy vyšly ve prospěch programu, znamenalo by to, že výuka doplněná zmiňovaným programem skutečně lépe objasní témata geometrických transformací studentům. Celý průběh posttestu se odehrával podle návrhu popsanéhov [4.2.3.](#page-26-2)

Prvním provedeným krokem byla kontrola, zda bodová zlepšení obou skupin odpovídala normálnímu rozdělení, což bylo ověřeno pomocí histogramů. Z obrázku [5.11](#page-43-0) je zřejmé, že výsledky obou skupin jsou normálně rozdělené a mohou být využity k následujícím statistickým testům.

<span id="page-43-1"></span>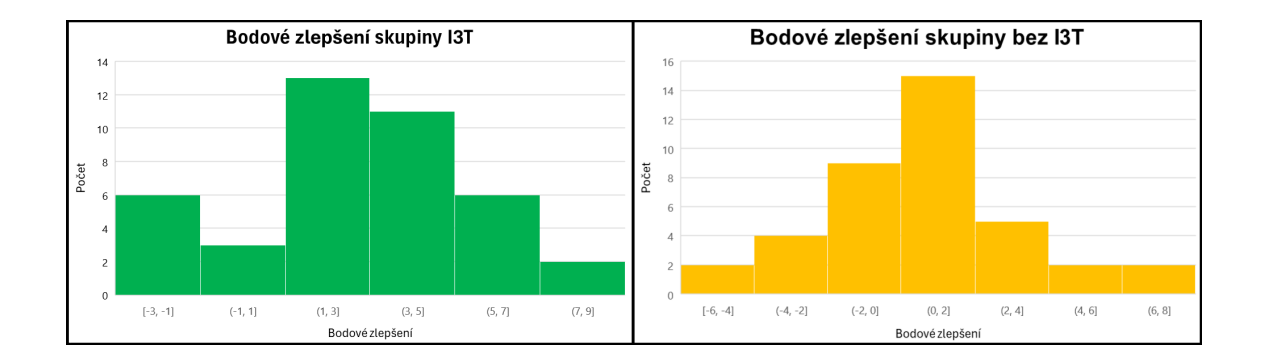

<span id="page-43-0"></span>**Obrázek 5.11.** Histogramy bodových zlepšení obou skupin, vlevo histogram skupiny I3T, vpravo histogram klasicky vyučované skupiny

Následoval párový test z kapitoly [5.4.3](#page-38-4) pro zjištění, zda se výsledky skupiny I3T zlepšily po absolvování cvičení. K provedení párového testu u obou skupin byly využity rozdíly bodů dané skupiny z posttestu a pretestu. K potvrzení, že se skupiny opravdu zlepšily, bylo klíčové, aby hodnota *p* (p-value) byla menší než 0,05. Po provedení vyšlo najevo, že obě skupiny tuto podmínku splnily a tedy, že se zlepšily na hladině 5 %. Je možné tvrdit, že oba výukové přístupy zlepší znalosti studentů. Naopak pokud by párový test pro studenty s I3T selhal, nemělo by smysl pokračovat v další analýze, jelikož by se skupina prokazatelně nezlepšila a program by nebyl užitečný pro výuku. Přiložené obrázky [5.12](#page-43-2)a [5.13](#page-44-0) obsahují detailní výsledky párových testů obou skupin.

```
I3T
 5.0 5.0 -0.5 6.0 -1.5 0.0 3.5 2.0 -2.0 2.5 3.0 -2.5 3.5 8.0
 3.5 6.5 7.0 2.0 7.5 4.0 6.5 -0.5 1.5 1.5 3.5 1.5 3.0 3.0
 2.5 4.5 6.5 5.5 4.0 1.5 4.5 4.0 2.0 -1.5 -1.0 -3.0 1.5
t.test(I3T, alternative="greater")
       One Sample t-test
data: I3T
t = 6.2325, df = 40, p-value = 1.113e-07
alternative hypothesis: true mean is greater than 0
95 percent confidence interval:
 2.020379 Inf
sample estimates:
mean of x
 2.768293
```
<span id="page-43-2"></span>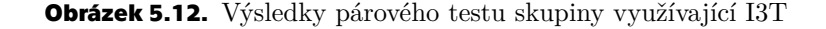

```
CLASSIC
 2.5 -4.5 -1.0 0.0 0.5 1.0 1.0 2.0 0.5 1.0 7.0 -3.5 2.0 -1.0
 3.5 -1.0 -1.0 2.0 3.0 2.0 0.5 -2.0 3.0 7.0 3.5 0.0 -2.5 -1.5
 1.5 -1.5 0.0 -2.0 0.5 5.5 -6.0 1.5 2.0 4.5 1.0
t.test(CLASSIC, alternative="greater")
       One Sample t-test
data: CLASSIC
t = 1.7866, df = 38, p-value = 0.04099
alternative hypothesis: true mean is greater than 0
95 percent confidence interval:
0.04476789 Inf
sample estimates:
mean of x
 0.7948718
```
<span id="page-44-0"></span>**Obrázek 5.13.** Výsledky párového testu skupiny vyučované klasickou výukou

Poté, co bylo prokázáno, že I3T pomáhá studentům s pochopením transformací, bylo možné provést dvouvýběrový t-test [5.4.4](#page-39-0). Ten má za úkol ověřit, zda se studenti využívající I3T zlepšili více, než klasicky vyučovaní studenti. Pokud by i tento test potvrdil výhody výuky doplněné o I3T, bylo by možné prohlásit program za užitečný. K provedení tohoto testu byly znovu použity rozdíly bodů skupiny z posttestu a pretestu. Aby byl dvouvýběrový test proveden korektně, je důležité ověřit, zda obě skupiny mají statisticky stejný rozptyl pomocí F-testu. Ten, jak je zřejmé z obrázku [5.14,](#page-44-2) tuto podmínku potvrdil, jelikož jeho hodnota *p* (p-value) je vyšší než 0,05.

```
I3T
 5.0 5.0 -0.5 6.0 -1.5 0.0 3.5 2.0 -2.0 2.5 3.0 -2.5 3.5 8.0
 3.5 6.5 7.0 2.0 7.5 4.0 6.5 -0.5 1.5 1.5 3.5 1.5 3.0 3.0
 2.5 4.5 6.5 5.5 4.0 1.5 4.5 4.0 2.0 -1.5 -1.0 -3.0 1.5
CLASS<sub>IC</sub>
 2.5 -4.5 -1.0 0.0 0.5 1.0 1.0 2.0 0.5 1.0 7.0 -3.5 2.0 -1.0
 3.5 -1.0 -1.0 2.0 3.0 2.0 0.5 -2.0 3.0 7.0 3.5 0.0 -2.5 -1.5
 1.5 -1.5 0.0 -2.0 0.5 5.5 -6.0 1.5 2.0 4.5 1.0
var.test(I3T,CLASSIC)
       F test to compare two variances
data: I3T and CLASSIC
F = 1.0478, num df = 40, denom df = 38, p-value = 0.8871
alternative hypothesis: true ratio of variances is not equal to 1
95 percent confidence interval:
0.5525869 1.9762679
sample estimates:
ratio of variances
         1.047765
```

```
Obrázek 5.14. Výsledky F-testu ověřující podobnost obou skupin
```
<span id="page-45-1"></span>Po úspěšném ověření homogenity s využitím F-testu bylo možné přistoupit k poslednímu t-testu. Právě tento test by měl definitivně potvrdit, zda je výuka doplněná o I3T efektivnější. K prokázání tohoto závěru na hladině 5 % bylo nutné, aby v testu vyšla hodnota *p* menší než 0,05. Následný výpočet zobrazený na obrázku [5.15](#page-45-0) potvrdil, že program I3T pomáhá studentům lépe pochopit grafické transformace.

```
t.test(I3T, CLASSIC, alternative="greater")
        Welch Two Sample t-test
data: I3T and CLASSIC
t = 3.139, df = 77.942, p-value = 0.001197
alternative hypothesis: true difference in means is greater than 0
95 percent confidence interval:
 0.9269015 Inf
sample estimates:
mean of x mean of y
2.7682927 0.7948718
```
<span id="page-45-0"></span>**Obrázek 5.15.** Výsledek finálního t-testu, ověřující efektivitu nástroje I3T

Z důvodu ověření výsledků byly vytvořeny i dva krabicové diagramy (*boxplots*), které graficky znázornily bodové zlepšení obou skupin. Z těchto grafů je zřejmé, že medián bodového zlepšení ve skupině I3T je tři a většina zlepšení byla vyšších než nula. Naopak u skupiny klasické je medián pouze jedna a mnohem více výsledků bylo záporných. To vede k závěru, že zlepšení skupiny využívající I3T je objektivně vyšší, a tedy výuka podpořená I3T je kvalitnější. Oba krabicové diagramy jsou vyobrazeny na obrázku [5.16](#page-45-2).

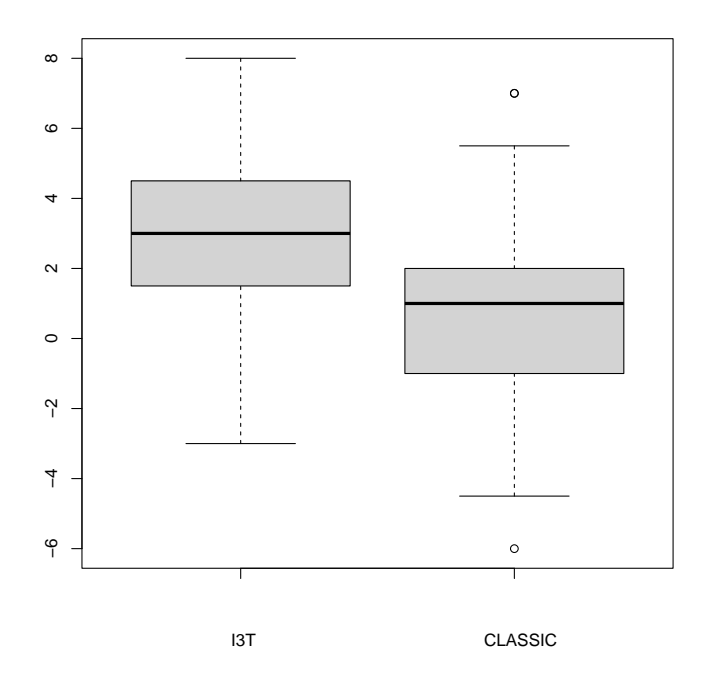

<span id="page-45-2"></span>**Obrázek 5.16.** Krabicový diagram bodových zlepšení obou výukových skupin.

Sérií testů, které analyzovaly efektivitu nástroje I3T bylo dokázáno, že *Interactive Tool for Teaching Transformations* skutečně pomáhá při výuce transformací a zároveň je efektivnější, než klasický výukový přístup. Průměrné bodové zlepšení skupiny využívající I3T bylo 2,77, zatímco u skupiny bez programu bylo pouze 0,79. Podle vzorce [\(4\)](#page-46-0) je zřejmé, že se skupina s výukovým programem zlepšila o 9 %.

<span id="page-46-0"></span>
$$
Rozdil = zlep\check{se}niI3T - zlep\check{se}niClassic
$$
  
\n
$$
Rozdil = 2,77 - 0,79 = 1,98
$$
\n(4)

$$
Procentuální Zlepšení = \frac{Rozdíl}{MaximálníPočetBodůTestu} * 100
$$

$$
ProcentuálníZlepšení = \frac{1,98}{22} * 100 = 9
$$

Tyto výsledky také potvrzují původní hypotézy, že správná vizualizace je schopna osvětlit chování transformací v prostoru studentovi lépe, než pouhé statické obrázky kreslené na tabuli. Proto je vhodné doplňovat cvičení o předpřipravené scény v programu I3T, které podpoří studentovo chápání transformací.

<span id="page-47-1"></span><span id="page-47-0"></span>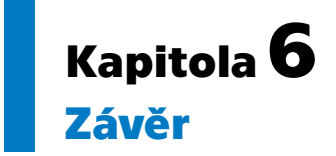

Bakalářská práce se věnovala testování užitečnosti výukového programu *Interactive Tool for Teaching Transformations* (I3T).

Nejprve byla zvolena taková témata, u kterých by výukový program měl efektivně pomoci studentům i široké veřejnosti s pochopením geometrických transformací.

Byly sestaveny dvě sady testů a obsah cvičení k ověření, že program I3T skutečně napomáhá k efektivnímu studiu geometrických transformací. Dále byly vybrány statistické metody, které posloužily jako klíčový nástroj pro zhodnocení účinnosti programu, čímž přispěly k celkovému porozumění jeho výukové hodnotě pro studenty.

V průběhu bakalářské práce bylo vytvořeno i šest nových cvičení, která mají za úkol vysvětlit a procvičit zvolená témata. Původně měla být použita ve cvičeních, z toho plánu však pro nedostatek času na testování sešlo a místo toho byla poskytnuta pro samostudium.

Program byl následně otestován dvojicí kvantitativních testů, kterých se zúčastnilo 80 studentů z předmětů PGR a BI-PGR. Průměrné bodové zlepšení u skupiny s programem I3T činilo 2,8 z celkových dvaceti bodů v testu, zatímco u skupiny vyučováné tradiční metodou pouze 0,8. To znamená, že výsledky skupiny I3T byly o 9 % lepší. Dvouvýběrový t-test s *p-value* 0,001197 zamítl nulovou hypotézu (obě skupiny se zlepšily stejně) ve prospěch hypotézy alternativní (skupina I3T se zlepšila více, než skupina bez výukového program). Takové výsledky prokázaly, že užití programu ve výuce má pozitivní dopad na studenty, a tedy, že výukový nástroj I3T skutečně pomáhá s upevněním znalostí geometrických transformací.

### <span id="page-48-0"></span>**Literatura**

- <span id="page-48-3"></span>[1] *Interactive Tool for Teaching Transformations*. Dostupné na [https://i3t-tool.](https://i3t-tool.org/) [org/](https://i3t-tool.org/). Datum poslední návštěvy 19.4.2024.
- <span id="page-48-16"></span>[2] DUPAČ, Václav a Marie HUŠKOVÁ. *Pravděpodobnost a matematická statistika*. Praha: Karolinum, 2013. ISBN 978-80-246-2208-8.
- <span id="page-48-2"></span>[3] Felkel, Petr, Alejandra Magana, Michal Folta, Alexa Gabrielle Sears a Bedrich Benes. *I3T: Using Interactive Computer Graphics to Teach Geometric Transformations*. Eurographics Education Papers 2018.
- <span id="page-48-1"></span>[4] Folta, Michal. *Systém na výuku transformací*. Diplomová práce. FEL, ČVUT v Praze. 2016.
- <span id="page-48-14"></span>[5] G-Truc.net. *OpenGL Mathematics*. Dostupné na [https://glm.g-truc.net/0.](https://glm.g-truc.net/0.9.4/api/index.html) [9.4/api/index.html](https://glm.g-truc.net/0.9.4/api/index.html). Datum poslední návštěvy 3.4.2024.
- <span id="page-48-10"></span>[6] Herich, Martin. *Restrukturalizace interaktivního nástroje na výuku transformací I3T a reimplementace grafického rozhraní pomocí knihovny Dear ImGui*. Bakalářská práce. FEL, ČVUT v Praze. 2021.
- <span id="page-48-11"></span>[7] Holeček, Jaroslav. *Adaptivní učení v softwarovém nástroji I3T pro výuku geometrických transformací*. Diplomová práce. FEL, ČVUT v Praze. 2023.
- <span id="page-48-5"></span>[8] Kolář, Jaroslav. *Grafická podoba rozhraní DarkMode, LightMode a ProjectorLightMode. 2023*.
- <span id="page-48-13"></span>[9] Krug, Steve. *Don't Make Me Think, Revisited, A Common Sense Approach to Web Usability*. New Riders Publishing, 2014. ISBN 978-01-335-9727-1.
- <span id="page-48-4"></span>[10] Loucký, Adam. *Pokročilé tutoriály v I3T*. Bakalářská práce. FEL, ČVUT v Praze. 2023.
- <span id="page-48-9"></span>[11] Müller, Miroslav. *Tutoriály pro nástroj na výuku geometrických transformací*. Bakalářská práce. FEL, ČVUT v Praze. 2021.
- <span id="page-48-6"></span>[12] Pilka, Lukáš. *Grafické návrhy rozhraní pro nástroj I3T*. Semestrální práce. FEL, ČVUT v Praze. 2018.
- <span id="page-48-12"></span>[13] Rakušan, Dan. *Prohlížeč scény v aplikaci I3T*. Bakalářská práce. FEL, ČVUT v Praze. 2023.
- <span id="page-48-15"></span>[14] Team, R Core. *R: A Language and Environment for Statistical Computing*. Dostupné na <https://www.R-project.org/>. Datum poslední návštěvy 3.4.2024.
- <span id="page-48-8"></span>[15] Uhlík, Filip. *Logovací systém pro nástroj na výuku transformací I3T*. Bakalářská práce. FEL, ČVUT v Praze. 2020.
- <span id="page-48-7"></span>[16] Zadina, Vít. *Testování užitečnosti nástroje pro výuku transformací*. Bakalářská práce. FEL, ČVUT v Praze. 2019.

<span id="page-50-1"></span><span id="page-50-0"></span>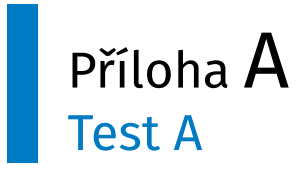

Vítejte v dotazníku k testování metod výuky geometrických transformací.

Vaše odpovědi jsou pro nás velmi cenné a pomohou nám zajistit hladký průběh testování výuky transformací. Prosíme, snažte se vyplnit dotazník co nejpřesněji, aby se předešlo zkreslení výsledků. Ze stejného důvodu prosíme, vydržte a nemluvte o testech se svými kolegy.

Děkujeme, Vaše účast je klíčová pro úspěšnost celého testování.

## Otázky testu A

- 1. Napište číslo, které jste obdrželi na cvičení minulý týden.
- 2. Napište, změnou jakých parametrů lze dosáhnout efektu na videu, jeli kamera nastavena příkazy Frustum a LookAt? Pokud to jde udělat více způsoby, popište je všechny.

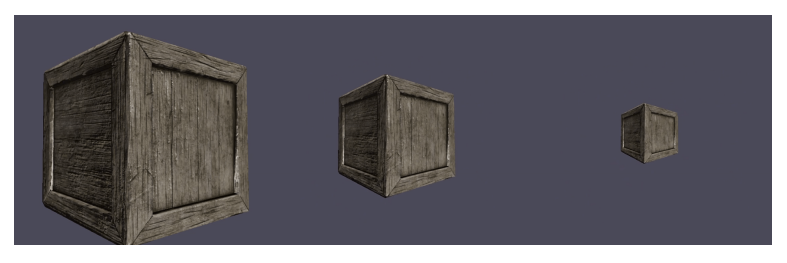

3. O kolik stupňů volnosti přijdeme v tomto případě?

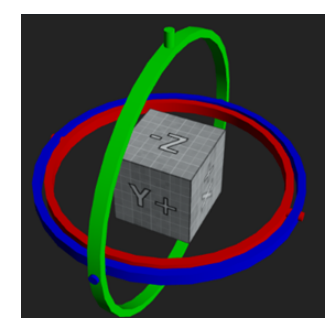

- . Jeden
- . Dva
- . Tři
- . Žádný
- 4. Objekt na videu je postupně transformován čtyřmi transformacemi. Sestavte tyto čtyři transformace z potřebného počtu matic M1 až M10.

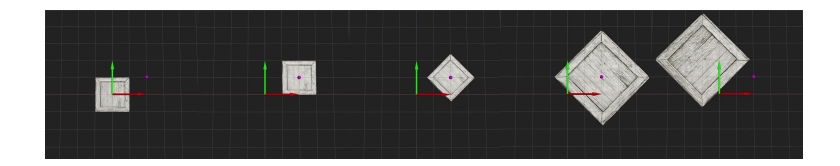

Poznámky:

- Body se násobí maticemi zleva, jako v OpenGL.
- Video není úplně dokonalé, vlní se a cuká. Omlouváme se.
- Matice Mi jsou níže.
- A) První transformace
- B) Druhá transformace
- C) Třetí transformace
- D) Čtvrtá transformace
- 5. Použijte některé z uvedených matic, abyste transformovali objekt se středem v počátku soustavy souřadnic následovně:
	- otočte objekt o 90° proti směru hodinových ručiček
	- poté zvětšete 2x
	- nakonec posuňte do bodu [2,1,0]
- 6. Kamera hledí z počátku do záporné osy Z a přitom rotuje kolmo na směr svého pohledu.

- Které konkrétní hodnoty [x,y,z] parametrů příkazu LookAt musím nastavit napevno a které s časem měnit (konkrétně jak měnit jednotlivé složky [x,y,z]), abych dosáhl tohoto otáčení kamery?

7. Kdyby byla na obrázku perspektivní projekce, poznáte, jestli jsou kačenky stejně velké? Vysvětlete, proč tomu tak je.

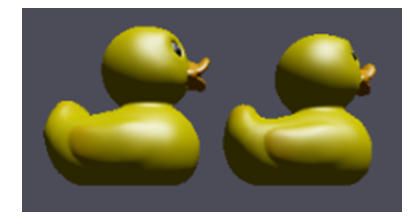

8. Kdyby byla na obrázku rovnoběžná (ortho) projekce, poznáte, jestli jsou kačenky stejně velké? Vysvětlete, proč tomu tak je.

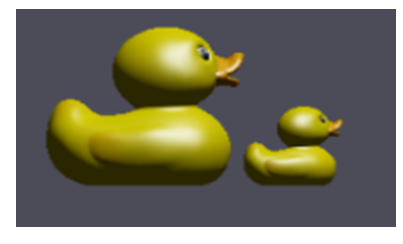

- 9. Do matice doplňte chybějící čísla a, b, c aby definovala rigidní transformaci. (odpověztě a=..., b=..., c=...)
- 10. Popište, jakým postupem jste k odpovědi dospěli a co vše jste ověřovali.

<span id="page-52-1"></span><span id="page-52-0"></span>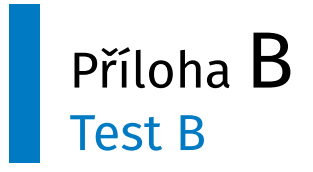

Vítejte v dotazníku k testování metod výuky geometrických transformací.

Vaše odpovědi jsou pro nás velmi cenné a pomohou nám zajistit hladký průběh testování výuky transformací. Prosíme, snažte se vyplnit dotazník co nejpřesněji, aby se předešlo zkreslení výsledků. Ze stejného důvodu prosíme, vydržte a nemluvte o testech se svými kolegy.

Děkujeme, Vaše účast je klíčová pro úspěšnost celého testování.

## Otázky testu B

- 1. Napište číslo, které jste obdrželi na cvičení minulý týden.
- 2. Napište, změnou jakých parametrů lze dosáhnout efektu na videu, je-li kamera nastavena příkazy Perspective a LookAt? Pokud to jde udělat více způsoby, popište je všechny.

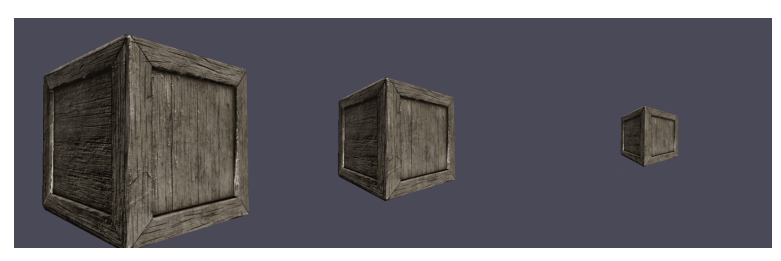

3. O kolik stupňů volnosti přijdeme v tomto případě?

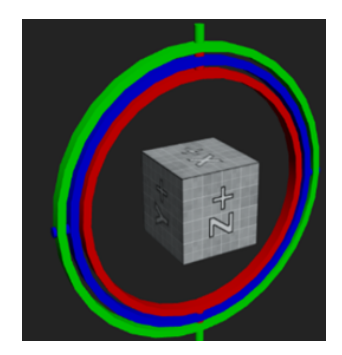

- . Jeden
- . Dva
- . Tři
- . Žádný
- 4. Objekt na videu je postupně transformován čtyřmi transformacemi. Sestavte tyto čtyři transformace z potřebného počtu matic M1 až M10.

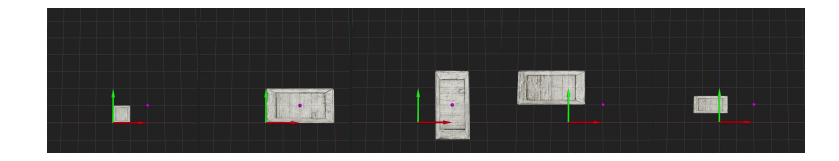

Poznámky:

- Body se násobí maticemi zleva, jako v OpenGL.
- Video není úplně dokonalé, vlní se a cuká. Omlouváme se.
- Matice Mi jsou níže.
- A) První transformace
- B) Druhá transformace
- C) Třetí transformace
- D) Čtvrtá transformace
- 5. Použijte některé z uvedených matic, abyste transformovali objekt se středem v počátku soustavy souřadnic následovně:
	- zmenšete jej na polovinu
	- otočte o 90° po směru hodinových ručiček
	- nakonec posuňte do bodu [-2,-1,0]
- 6. Kamera sleduje objekt umístěný v počátku soustavy souřadnic. Přitom kolem něj krouží ve vzdálenosti 10 v rovině xz. - Které konkrétní hodnoty [x,y,z] parametrů příkazu LookAt musím nastavit napevno a které s časem měnit (konkrétně jak měnit jednotlivé složky [x,y,z]), abych dosáhl tohoto otáčení kamery?
- 7. Kdyby byla na obrázku perspektivní projekce, poznáte, jestli jsou identické kačenky stejně daleko od kamery? Vysvětlete, proč tomu tak je.

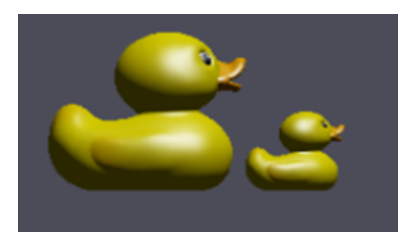

8. Kdyby byla na obrázku rovnoběžná (ortho) projekce, poznáte, jestli jsou kačenky stejně velké? Vysvětlete, proč tomu tak je.

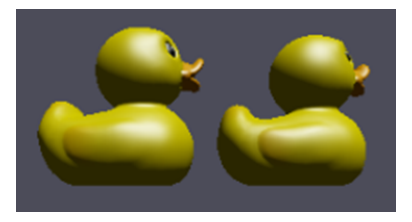

9. Dány dva na sebe kolmé vektory a,b, napište třetí vektor c, aby tvořily levotočivou ortonormální bázi (doporučujeme tužku a papír).

$$
M = \begin{pmatrix} -1/2 & a & 0 & 0 \\ 0 & 0 & b & 0 \\ a & 1/2 & c & 0 \\ 0 & 0 & 0 & 1 \end{pmatrix} \quad \begin{array}{l} a = (-1/2, 1/\sqrt{2}, -1/2) \\ b = (-1/\sqrt{2}, 0, 1/\sqrt{2}) \end{array}
$$

10. Popište, jakým postupem jste k odpovědi dospěli a co vše jste ověřovali.

**.................................................**

# <span id="page-55-1"></span><span id="page-55-0"></span>Příloha C Úvodní dotazník - Screener

Vítejte v dotazníku k testování metod výuky geometrických transformací. Testování probíhá v první polovině tohoto semestru. Testování bude anonymní, pouze pro účel přidělení bodů za účast potřebujeme znát Váš školní email. Budete ho tedy vyplňovat pouze dnes.

Vaše odpovědi jsou pro nás velmi cenné a pomohou nám zajistit hladký průběh testování výuky transformací. Prosíme, snažte se vyplnit dotazník co nejpřesněji, aby se předešlo zkreslení výsledků. Ze stejného důvodu prosíme, vydržte a nemluvte o testech se svými kolegy. Děkujeme, Vaše účast je klíčová pro úspěšnost celého testování.

*Výhody účasti:*

- . Prohloubíte své znalosti transformací, které budete potřebovat v PGR i v dalších grafických předmětech.
- . Získáte bonusové body, které zlepší známku z předmětu.
- . Pomůžete zlepšit výuku transformací.

## Část první - Studium a formální otázky

- 1. E‑mail
- 2. Napište číslo, které jste obdrželi na cvičení a pečlivě si ho uschovejte. Bude potřeba příští týden.
- 3. Na které chodíte cvičení?
	- . FEL 101 úterý 09:15 10:45 (JS)
	- . FEL 102 úterý 11:00 12:30 (JS)
	- . FEL 103 úterý 12:45 14:15 (PF)
	- . FIT 101 úterý 09:15 10:45 (PF)
	- . FIT 102 Středa 12:45 14:15 (JS)
	- . FIT 103 Středa 14:30 16:00 (JS)
- 4. Jakou specializaci studujete?
	- . OI Počítačové hry a grafika (BPOI418)
	- . SIT Technologie pro multimédia a virtuální realitu (BPSIT220)
	- . OI Software (BPOI318)
	- . OI Základy umělé inteligence a počítačových věd (BPOI118)
	- . SIT Business informatics (BPSIT320)
	- . Počítačová grafika (BI-PG-21)
	- . Umělá inteligence (BI-UI21)
	- . Softwarové inženýrství (BI-SI21)
- <span id="page-56-0"></span>. Teoretická informatika (BI-TI21)
- . Informační bezpečnost (BI-IB21)
- . Jiné
- 5. Ve kterém semestru studia jste?
	- . První semestr
	- . Druhý semestr
	- . Třetí semestr
	- . Čtvrtý semestr
	- . Pátý semestr
	- . Šestý semestr
	- . Vyšší semestry (Sedmý, či vyšší)

## Část druhá - Znalost transformací

- 6. Absolvoval/a jste Lineární Algebru?
	- $Ano$
	- . Teď ji mám zapsanou
	- . Ne
- 7. Jaké jsou Vaše dovednosti v matematice, zejména v oblasti algebry?

**.................................................**

- . Intervalové ohodnocení 1–5
- 8. Absolvoval/a jste předmět Počítačové Hry? . Ano
	- . Ne
	-
- 9. Jaký je váš průměr známek? (Odhadem)
	- $\bullet$   $(1, 1.5)$
	- $\bullet$   $(1.5, 2)$
	- $\bullet$   $(2, 2.5)$
	- $\bullet$   $(2.5, 3)$
	- $\bullet$   $(3, 3.5)$
	- $\bullet$   $(3.5, 4)$
- 10. Ohodnoťte své znalosti geometrických transformací
	- . Intervalové ohodnocení 1–5
- 11. Zaškrtněte programy, se kterými jste pracovali.
	- . Adobe After Effects
	- . Adobe Illustrator
	- . Adobe Photoshop
	- . Autodesk 3ds Max
	- . Autodesk Maya
	- . Blender
	- . Cinema 4D
	- . Godot Engine
	- . Unity
	- . Unreal Engine
- . Jiné
- 12. Jaká je vaše zkušenost s geometrickými transformacemi v prostoru? (Např. pro umístění nebo pohyb předmětu v prostoru.)
	- . Intervalové ohodnocení 1–5
- 13. Pokud můžete, uveďte příklad, kde jste použili transformace v počítačové grafice
	- . Vytváření her
	- . 3D modelování
	- . Vytváření VR aplikací
	- . Vytváření AR aplikací
	- . Tvorba grafiky
	- . Jiné

# <span id="page-58-1"></span><span id="page-58-0"></span>Příloha D Výpis použitých příkazů jazyka R

I3T <- c(5, 5, -0.5, 6, -1.5, 0, 3.5, 2, -2, 2.5, 3, -2.5, 3.5, 8, 3.5, 6.5, 7, 2, 7.5, 4, 6.5, -0.5, 1.5, 1.5, 3.5, 1.5, 3, 3, 2.5, 4.5, 6.5, 5.5, 4, 1.5, 4.5, 4, 2, -1.5, -1, -3, 1.5)

t.test(I3T, alternative="greater")

CLASSIC <- c(2.5, -4.5, -1, 0, 0.5, 1, 1, 2, 0.5, 1, 7, -3.5, 2, -1, 3.5, -1, -1, 2, 3, 2, 0.5, -2, 3, 7, 3.5, 0, -2.5, -1.5, 1.5, -1.5, 0, -2, 0.5, 5.5, -6, 1.5, 2, 4.5, 1)

t.test(CLASSIC, alternative="greater")

var.test(I3T,CLASSIC)

t.test(I3T, CLASSIC, alternative="greater")

boxplot(I3T, CLASSIC)

# <span id="page-59-1"></span><span id="page-59-0"></span>Příloha E Obsah elektronické přílohy

V elektronické příloze jsou uloženy veškeré materiály, které byly vytvořeny či analyzovány v průběhu bakalářské práce. Celý souborový systém je vyobrazen na diagramu níže.

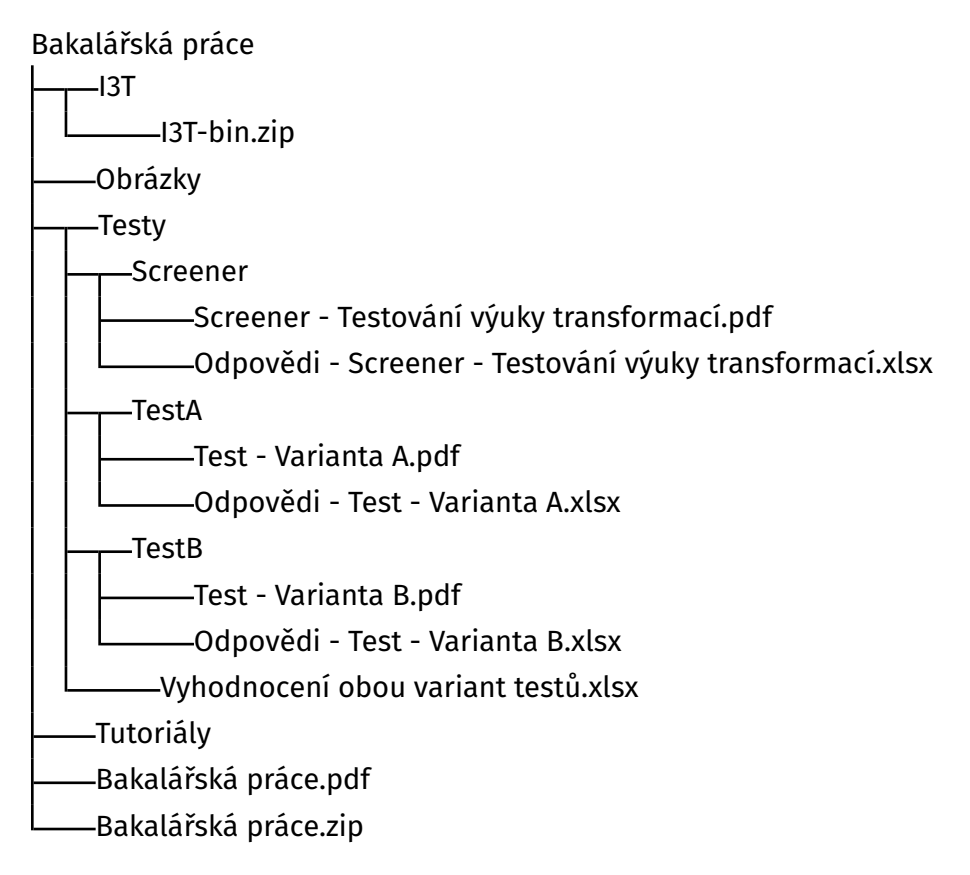

Složka *I3T* obsahuje spustitelný program *Interactive Tool for Teaching Transformations*. Ke spuštění programu stačí vyextrahovat .zip soubor a v rozbaleném adresáři najít program I3T.exe

V adresáři *obrázky* jsou uloženy všechny obrázky, které byly použity v bakalářské práci.

Archiv *Testy* obsahuje náhledy do všech využitých dotazníků a vytvořených testů. Zároveň jsou v adresáři uloženy i Excelové tabulky, ve kterých se nachází všechna získaná data a bodová vyhodnocení. Pro každý test je v hlavním adresáři vytvořen podadresář, který shlukuje všechny soubory týkající se daného testu.

Ve složce *Tutoriály* lze nalézt tutoriály, které byly nově vytvořeny v rámci bakalářské práce.

V souboru *Bakalářská práce.pdf* se nachází digitální verze práce. V komprimované složce *Bakalářská práce.zip* je umístěn zdrojový kód textu bakalářské práce psaný ve formátu OpTEX.

**.................................................**